**BECKHOFF** New Automation Technology

Original-Handbuch | DE CP6606

Panel-PC

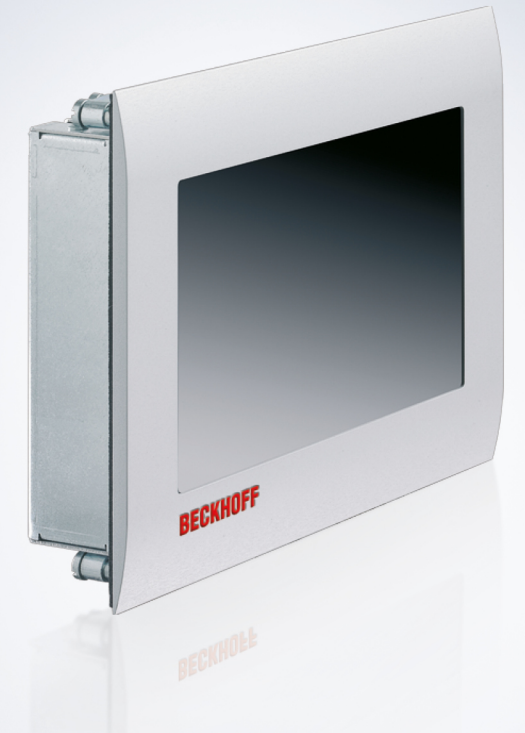

# Inhaltsverzeichnis

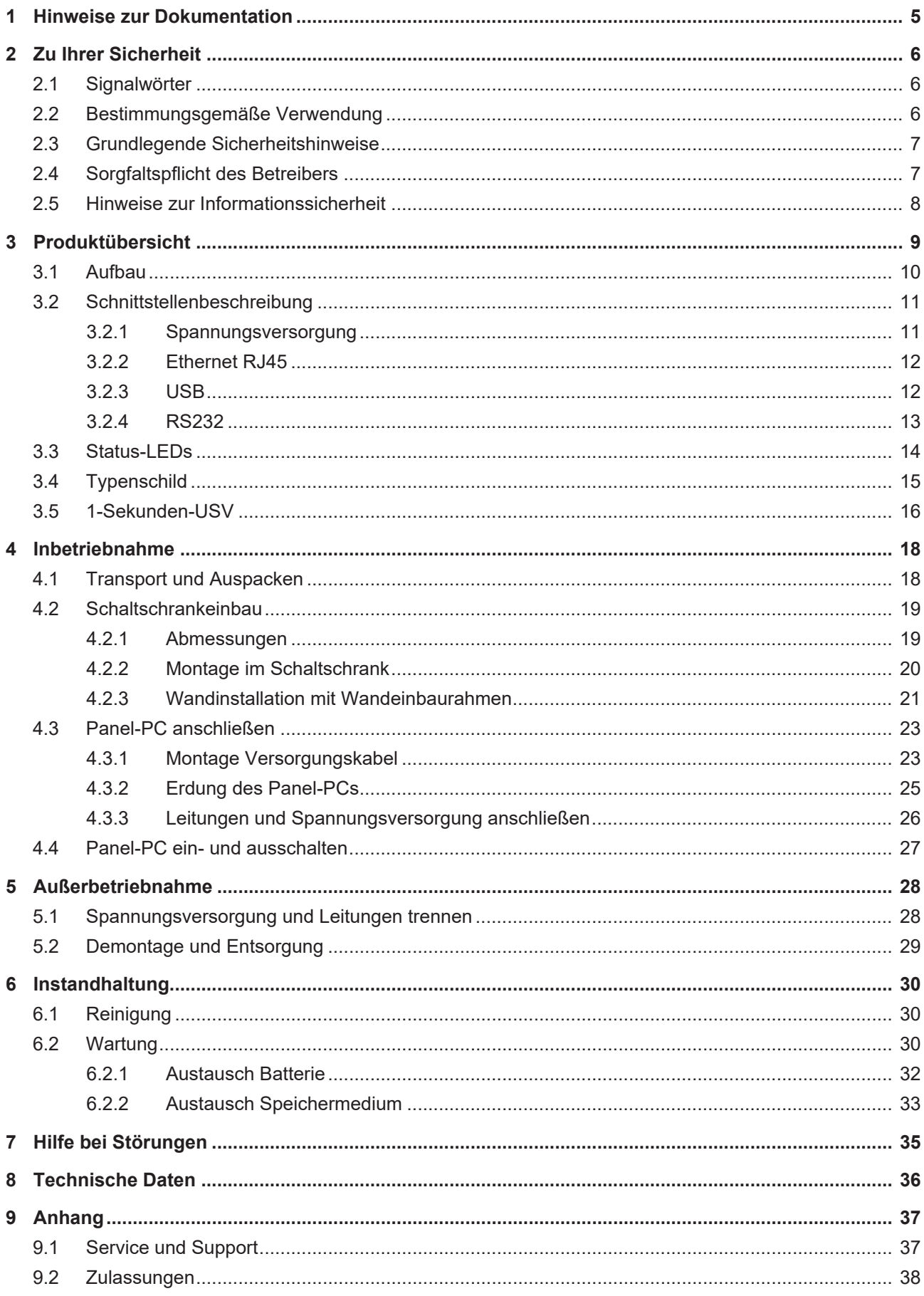

# **BECKHOFF**

# <span id="page-4-0"></span>**1 Hinweise zur Dokumentation**

Diese Beschreibung wendet sich ausschließlich an ausgebildetes Fachpersonal der Steuerungs- und Automatisierungstechnik, das mit den geltenden nationalen Normen vertraut ist.

Zur Installation und Inbetriebnahme der Komponenten ist die Beachtung der nachfolgenden Hinweise und Erklärungen unbedingt notwendig. Das Fachpersonal hat sicherzustellen, dass die Anwendung bzw. der Einsatz der beschriebenen Produkte alle Sicherheitsanforderungen, einschließlich sämtlicher anwendbarer Gesetze, Vorschriften, Bestimmungen und Normen erfüllt.

### **Disclaimer**

Diese Dokumentation wurde sorgfältig erstellt. Die beschriebenen Produkte werden jedoch ständig weiterentwickelt. Deshalb ist die Dokumentation nicht in jedem Fall vollständig auf die Übereinstimmung mit den beschriebenen Leistungsdaten, Normen oder sonstigen Merkmalen geprüft. Falls sie technische oder redaktionelle Fehler enthält, behalten wir uns das Recht vor, Änderungen jederzeit und ohne Ankündigung vorzunehmen. Aus den Angaben, Abbildungen und Beschreibungen in dieser Dokumentation können keine Ansprüche auf Änderung bereits gelieferter Produkte geltend gemacht werden. Alle gezeigten Abbildungen sind nur Beispiele. Abgebildete Konfigurationen können vom Standard abweichen.

### **Marken**

Beckhoff®, TwinCAT®, TwinCAT/BSD®, TC/BSD®, EtherCAT®, EtherCAT G®, EtherCAT G10®, EtherCAT P®, Safety over EtherCAT®, TwinSAFE®, XFC®, XTS® und XPlanar® sind eingetragene und lizenzierte Marken der Beckhoff Automation GmbH.

Die Verwendung anderer in dieser Dokumentation enthaltenen Marken oder Kennzeichen durch Dritte kann zu einer Verletzung von Rechten der Inhaber der entsprechenden Bezeichnungen führen.

### **Patente**

Die EtherCAT Technologie ist patentrechtlich geschützt, insbesondere durch folgende Anmeldungen und Patente: EP1590927, EP1789857, EP1456722, EP2137893, DE102015105702 mit den entsprechenden Anmeldungen und Eintragungen in verschiedenen anderen Ländern.

### **Copyright**

© Beckhoff Automation GmbH & Co. KG. Die Veröffentlichung dieses Dokuments auf anderen Webseiten als der unseren ist verboten. Zuwiderhandlungen verpflichten zu Schadenersatz. Alle Rechte für den Fall der Patent-, Gebrauchsmuster- oder Geschmacksmustereintragung vorbehalten.

### **Auslieferungszustand**

Die gesamten Komponenten werden je nach Anwendungsbestimmungen in bestimmten Hard- und Software-Konfigurationen ausgeliefert. Änderungen der Hard- oder Software-Konfiguration sind insofern zulässig, als dass sie sich innerhalb der Grenzen für Leistungsaufnahme und Verlustleistung bewegen (dem Datenblatt zu Leistungsaufnahme und Verlustleistung zu entnehmen).

### **Aktualität**

Prüfen Sie, ob Sie die aktuelle und gültige Version des vorliegenden Dokumentes verwenden. Auf der Beckhoff Website finden Sie die jeweils aktuelle Version zum Download. Im Zweifelsfall wenden Sie sich an den technischen Support.

### **Lieferbedingungen**

Es gelten darüber hinaus die allgemeinen Lieferbedingungen der Fa. Beckhoff Automation GmbH & Co. KG.

# <span id="page-5-0"></span>**2 Zu Ihrer Sicherheit**

In dem Sicherheitskapitel werden zunächst die verwendeten Signalwörter und ihre Bedeutungen erläutert. Sie erhalten grundlegende Sicherheitshinweise, die für die Vermeidung von Personen- und Sachschäden essenziell sind.

### **Haftungsausschluss**

Im Fall von Nichtbeachtung dieser Dokumentation und damit dem Einsatz der Geräte außerhalb der dokumentierten Betriebsbedingungen, ist Beckhoff von der Haftung ausgeschlossen.

## <span id="page-5-1"></span>**2.1 Signalwörter**

Im Folgenden werden die Signalwörter eingeordnet, die in der Dokumentation verwendet werden.

### **Warnung vor Personenschäden**

 **GEFAHR**

Es besteht eine Gefährdung mit hohem Risikograd, die den Tod oder eine schwere Verletzung zur Folge hat.

### **WARNUNG**

Es besteht eine Gefährdung mit mittlerem Risikograd, die den Tod oder eine schwere Verletzung zur Folge haben kann.

### **VORSICHT**

Es besteht eine Gefährdung mit geringem Risikograd, die eine leichte Verletzung zur Folge haben kann.

#### **Warnung vor Sach- und Umweltschäden**

### *HINWEIS*

<span id="page-5-2"></span>Es besteht eine mögliche Schädigung für Umwelt, Geräte oder Daten.

## **2.2 Bestimmungsgemäße Verwendung**

Der der Panel-PC ist für den Einsatz als Steuerungssystem im Maschinen- und Anlagenbau zur Automatisierung, Visualisierung und Kommunikation vorgesehen.

Die Frontseite des Panel-PCs ist für ein Arbeitsumfeld entwickelt, welches der Schutzart IP54 genügt. Es besteht vollständiger Schutz gegen Berührungen und gegen Staub in schädlicher Menge, sowie Schutz gegen allseitiges Spritzwasser.

Die Rückseite ist für ein Arbeitsumfeld entwickelt, welches der Schutzart IP20 genügt. Es besteht Fingerschutz und Schutz gegen feste Fremdkörper bis 12,5 mm. Es besteht kein Schutz gegen Wasser. Der Betrieb des Geräts in nasser und staubiger Umgebung ist nicht gestattet. Die angegebenen Grenzwerte für technische Daten müssen eingehalten werden.

Die angegebenen Grenzwerte für technische Daten müssen eingehalten werden.

Das Gerät ist innerhalb der dokumentierten Betriebsbedingungen einsetzbar.

### **Nicht bestimmungsgemäße Verwendung**

Setzen Sie das Gerät nicht außerhalb der dokumentierten Betriebsbedingungen ein.

# <span id="page-6-0"></span>**2.3 Grundlegende Sicherheitshinweise**

Die folgenden Sicherheitshinweise müssen im Umgang mit dem Panel-PC beachtet werden.

### **Anwendungsbedingungen**

- Setzen Sie das Gerät nicht unter extremen Umgebungsbedingungen ein.
- Setzen Sie das Gerät nur dann in explosionsgefährdeten Bereichen ein, wenn es explizit dafür ausgelegt ist.
- Führen Sie keine Arbeiten an dem Gerät unter Spannung durch. Schalten Sie immer die Versorgungsspannung für das Gerät ab, bevor Sie es montieren, Gerätekomponenten austauschen oder Störungen beheben. Davon ausgenommen ist der Austausch von Festplatten im RAID-Verbund.
- Stecken oder Lösen Sie Steckverbindungen nie bei Gewitter. Es besteht Stromschlaggefahr.
- Sorgen Sie für Schutzerdung und Funktionserdung des Geräts.

### **Sachschäden, Datenverlust und Funktionsbeeinträchtigung**

- Halten Sie sich bei eigenständigen Veränderungen der Soft- und Hardwarekonfigurationen an die Grenzen der Leistungsaufnahme und Verlustleistungen (dem Datenblatt zu Leistungsaufnahme und Verlustleistung zu entnehmen).
- Sorgen Sie dafür, dass nur ausgebildetes Fachpersonal der Steuerungs- und Automatisierungstechnik das Gerät bedient. Die Nutzung durch Unbefugte kann zu Sachschäden und Datenverlust führen.
- Sichern Sie die Spannungsversorgungszuleitung bei einem 24-V-DC-Netzteil zum Schutz der Zuleitung bei Kurzschluss entsprechend ihres Querschnitts ab.
- Löschen Sie das Gerät im Brandfall mit Pulver oder Stickstoff.

## <span id="page-6-1"></span>**2.4 Sorgfaltspflicht des Betreibers**

Der Betreiber muss sicherstellen, dass

- die Produkte nur bestimmungsgemäß verwendet werden (siehe Kapitel 2.2 [Bestimmungsgemäße](#page-5-2) [Verwendung \[](#page-5-2) $\blacktriangleright$  61).
- die Produkte nur in einwandfreiem, funktionstüchtigem Zustand betrieben werden.
- nur ausreichend qualifiziertes und autorisiertes Personal die Produkte betreibt.
- dieses Personal regelmäßig in allen zutreffenden Fragen von Arbeitssicherheit und Umweltschutz unterwiesen wird, die Betriebsanleitung und insbesondere die darin enthaltenen Sicherheitshinweise kennt.
- die Betriebsanleitung stets in einem leserlichen Zustand und vollständig am Einsatzort der Produkte zur Verfügung steht.

# <span id="page-7-0"></span>**2.5 Hinweise zur Informationssicherheit**

Die Produkte der Beckhoff Automation GmbH & Co. KG (Beckhoff) sind, sofern sie online zu erreichen sind, mit Security-Funktionen ausgestattet, die den sicheren Betrieb von Anlagen, Systemen, Maschinen und Netzwerken unterstützen. Trotz der Security-Funktionen sind die Erstellung, Implementierung und ständige Aktualisierung eines ganzheitlichen Security-Konzepts für den Betrieb notwendig, um die jeweilige Anlage, das System, die Maschine und die Netzwerke gegen Cyber-Bedrohungen zu schützen. Die von Beckhoff verkauften Produkte bilden dabei nur einen Teil des gesamtheitlichen Security-Konzepts. Der Kunde ist dafür verantwortlich, dass unbefugte Zugriffe durch Dritte auf seine Anlagen, Systeme, Maschinen und Netzwerke verhindert werden. Letztere sollten nur mit dem Unternehmensnetzwerk oder dem Internet verbunden werden, wenn entsprechende Schutzmaßnahmen eingerichtet wurden.

Zusätzlich sollten die Empfehlungen von Beckhoff zu entsprechenden Schutzmaßnahmen beachtet werden. Weiterführende Informationen über Informationssicherheit und Industrial Security finden Sie in unserem <https://www.beckhoff.de/secguide>.

Die Produkte und Lösungen von Beckhoff werden ständig weiterentwickelt. Dies betrifft auch die Security-Funktionen. Aufgrund der stetigen Weiterentwicklung empfiehlt Beckhoff ausdrücklich, die Produkte ständig auf dem aktuellen Stand zu halten und nach Bereitstellung von Updates diese auf die Produkte aufzuspielen. Die Verwendung veralteter oder nicht mehr unterstützter Produktversionen kann das Risiko von Cyber-Bedrohungen erhöhen.

Um stets über Hinweise zur Informationssicherheit zu Produkten von Beckhoff informiert zu sein, abonnieren Sie den RSS Feed unter <https://www.beckhoff.de/secinfo>.

# <span id="page-8-0"></span>**3 Produktübersicht**

Der Einbau-Panel-PC CP6606 ist für den Einbau in die Front eines Schaltschranks oder Steuergehäuses im Maschinen- und Anlagenbau konzipiert.

Der Panel-PC ist für den universellen Einsatz in SPS- sowie Motion-Control-Anwendungen in kleinen und mittleren Maschinen, Anlagen oder Gebäuden geeignet.

Die Ausstattung des Panel-PCs beinhaltet die folgenden Aspekte:

- ARM-Prozessor
- 1 x 10/100BASE-T-Anschluss on-board
- 1 x EtherCAT on-board
- MikroSD
- $\cdot$  2 x USB
- 1 x RS232

### **Tastererweiterung**

Sie haben die Möglichkeit, den Panel-PC mit folgenden Tastererweiterungen zu bestellen:

- C9900-G070: Tastererweiterung für CP6x06 mit horizontalem 7-Zoll-Display
- C9900-G071: Tastererweiterung für CP6x06 mit horizontalem 7-Zoll-Display

Erläuterungen zu den Tastererweiterungen und den Funktionen erhalten Sie im Handbuch [C9900-G070/](https://download.beckhoff.com/download/document/ipc/industrial-pc/C9900-G070-G071de.pdf) [G071](https://download.beckhoff.com/download/document/ipc/industrial-pc/C9900-G070-G071de.pdf). Abbildung 1 stellt beispielhaft den Panel-PC mit einer Tastererweiterung dar.

<span id="page-8-1"></span>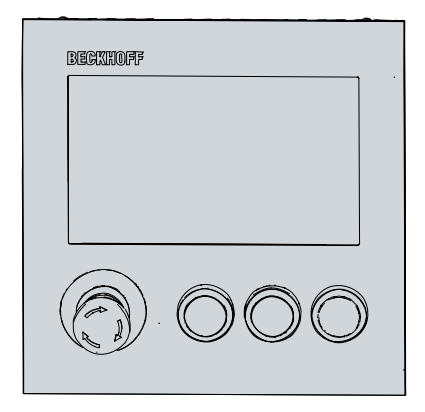

Abb. 1: CP6606\_Tastererweiterung

# <span id="page-9-0"></span>**3.1 Aufbau**

<span id="page-9-1"></span>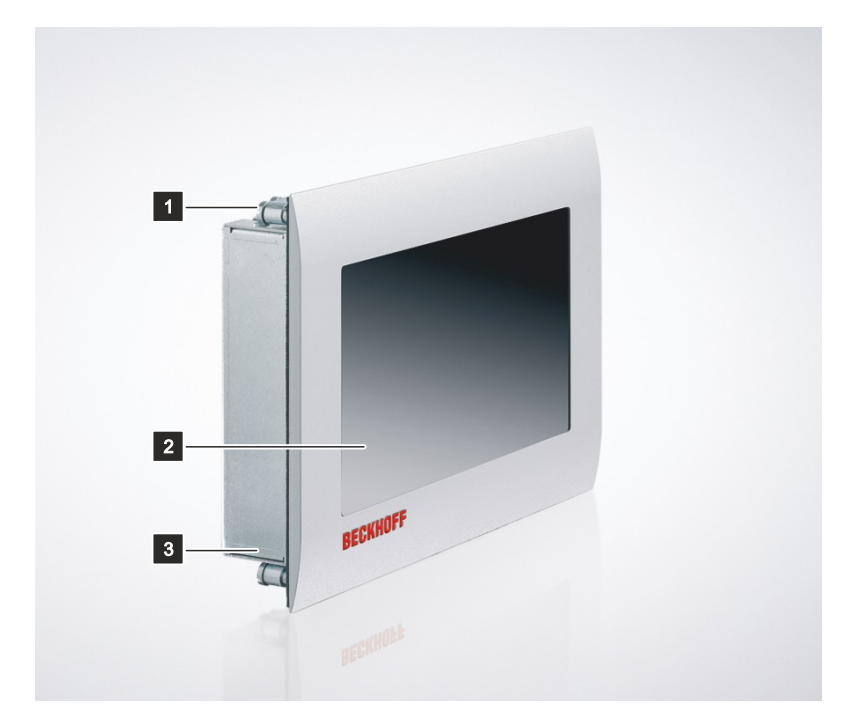

Abb. 2: CP6606\_Aufbau

<span id="page-9-2"></span>*Tab. 1: Legende Aufbau CP6606*

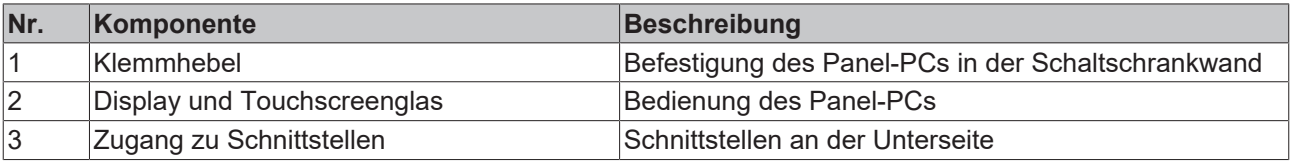

## **BECKHOFF**

## <span id="page-10-0"></span>**3.2 Schnittstellenbeschreibung**

Der CP6606 enthält die folgenden Schnittstellen:

- Spannungsversorgung (X101)
- Ethernet RJ45 (X102)
- EtherCAT (X103)
- USB (X104, X105)
- <span id="page-10-1"></span>• RS232 (X107)

### **3.2.1 Spannungsversorgung**

Der Panel-PC wird mit einer Nennspannung von 24 V versorgt. Der Anschluss der Spannungsversorgung und die Schutzerdung des PCs erfolgen über die fünfpolige Spannungsbuchse (X101). Die Hauptversorgungsspannung liegt zwischen PIN 4 (0 V) und PIN 5 (24 V) der Buchse an. Ist der Panel-PC mit einer internen, kapazitiven 1-Sekunden-USV (unterbrechungsfreie Spannungsversorgung) ausgestattet, wird diese ebenfalls über die Spannung versorgt. Die Sekunden-USV dient nicht zur Sicherung des Betriebssystems.

<span id="page-10-2"></span>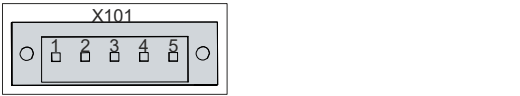

Abb. 3: CP6606\_Spannungsbuchse Pin-Nummerierung

<span id="page-10-3"></span>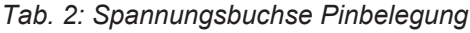

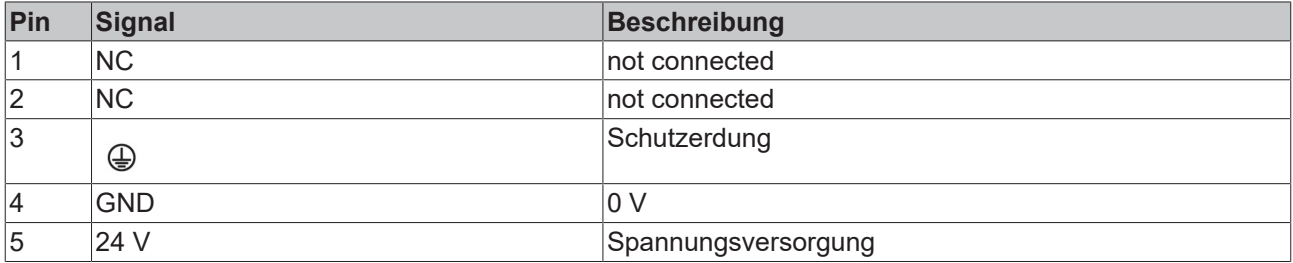

Der Stecker für die Spannungsversorgung ist für 16 A spezifiziert und kann Leitungsquerschnitte bis 1,5 mm<sup>2</sup> aufnehmen. Verwenden Sie bei langen Zuleitungen 1,5 mm², um einen niedrigen Spannungsabfall an den Zuleitungen zu erreichen. Es sollten mindestens 22 V am Spannungsversorgungsstecker des Panel-PCs anliegen, damit bei Spannungsschwankungen der PC eingeschaltet bleibt. Der Stecker ist im Lieferumfang enthalten. Einen Ersatzstecker erhalten Sie bei Ihrem Beckhoff Vertrieb unter der folgenden Bestelloption:

• C9900-P927: Stromversorgungsstecker für Panel-PC CP66xx

### **Sehen Sie dazu auch**

■ [1-Sekunden-USV \[](#page-15-0)▶ [16\]](#page-15-0)

## <span id="page-11-0"></span>**3.2.2 Ethernet RJ45**

Der Panel-PC verfügt über eine Ethernet-RJ45-Schnittstelle (X102) und eine EtherCAT-Schnittstelle (X103). Die Schnittstelle X102 ermöglicht nach den Ethernet-Standards 10Base-T und 100Base-T den Anschluss entsprechender Netzwerkkomponenten und Datenraten von 10/100 MBit/s. Die Schnittstelle X103 ermöglicht den Anschluss an ein EtherCAT-Netzwerk.

Es wird die Anschlusstechnik RJ45 mit Twisted-Pair-Kabeln angewandt. Die maximale Länge der Kabelverbindung beträgt dabei 100 m.

<span id="page-11-2"></span>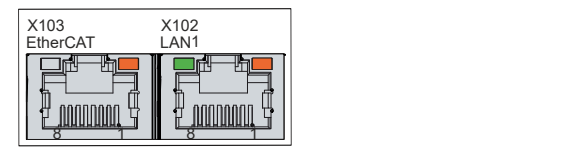

Abb. 4: CP6606 Ethernet-Schnittstelle Pin-Nummerierung

<span id="page-11-4"></span>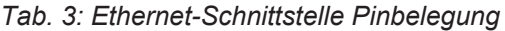

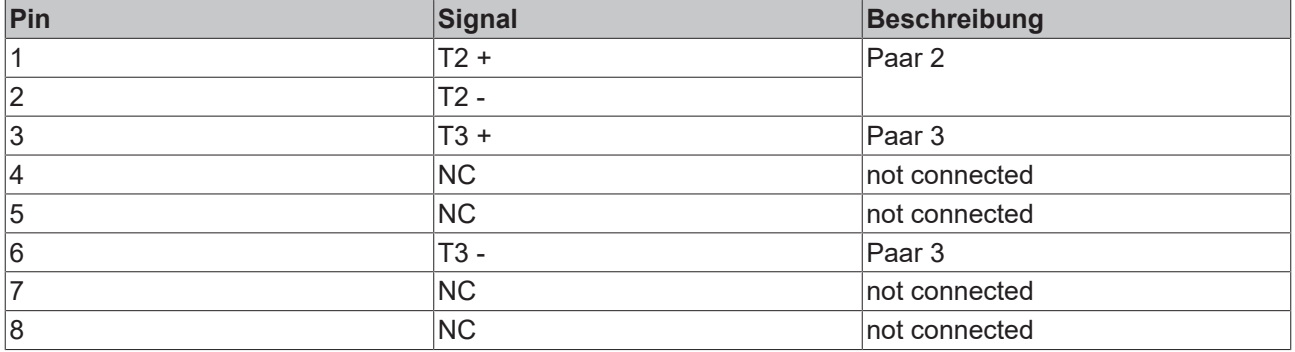

Anhand der LEDs der Schnittstellen wird die Aktivität dargestellt.

Die rechte LED der LAN1-Schnittstelle zeigt an, ob die Schnittstelle mit einem Netzwerk verbunden ist. Ist dies der Fall, leuchtet die LED orange. Werden Daten auf der Schnittstelle übertragen, blinkt die LED.

Die linke LED der LAN1-Schnittstelle zeigt die Geschwindigkeit der Datenübertragung an. Liegt die Geschwindigkeit bei 100 MBit/s, leuchtet die LED grün.

Bei der EtherCAT-Schnittstelle ist lediglich die rechte LED in Betrieb. Ist die Schnittstelle mit einem Netzwerk verbunden, leuchtet die LED orange. Werden Daten auf der Schnittstelle übertragen, blinkt die LED.

### <span id="page-11-1"></span>**3.2.3 USB**

Der Panel-PC verfügt über zwei USB-2.0-Schnittstellen (X104, X105). Die Schnittstellen dienen dem Anschluss von Peripheriegeräten mit USB-Anschluss.

<span id="page-11-3"></span>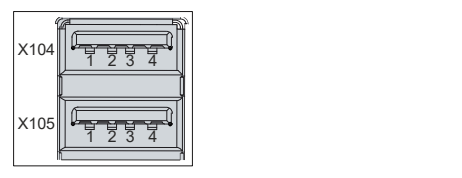

Abb. 5: CP6606\_USB-Schnittstelle Pin-Nummerierung

<span id="page-11-5"></span>*Tab. 4: USB-Schnittstelle Pinbelegung*

| Pin | Belegung    |
|-----|-------------|
|     | <b>Vbus</b> |
| 12  | D -         |
| 13  | .ப +        |
| 14  | GND         |

### <span id="page-12-0"></span>**3.2.4 RS232**

Die serielle Schnittstelle (X107) ist über einen 9-poligen Standard-DSUB-Stecker herausgeführt. Die Signale entsprechen dem RS232-Standard.

<span id="page-12-1"></span>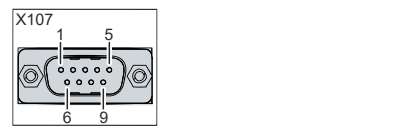

Abb. 6: CP6606\_RS232-Schnittstelle Pin-Nummerierung

<span id="page-12-2"></span>*Tab. 5: RS232 Pinbelegung*

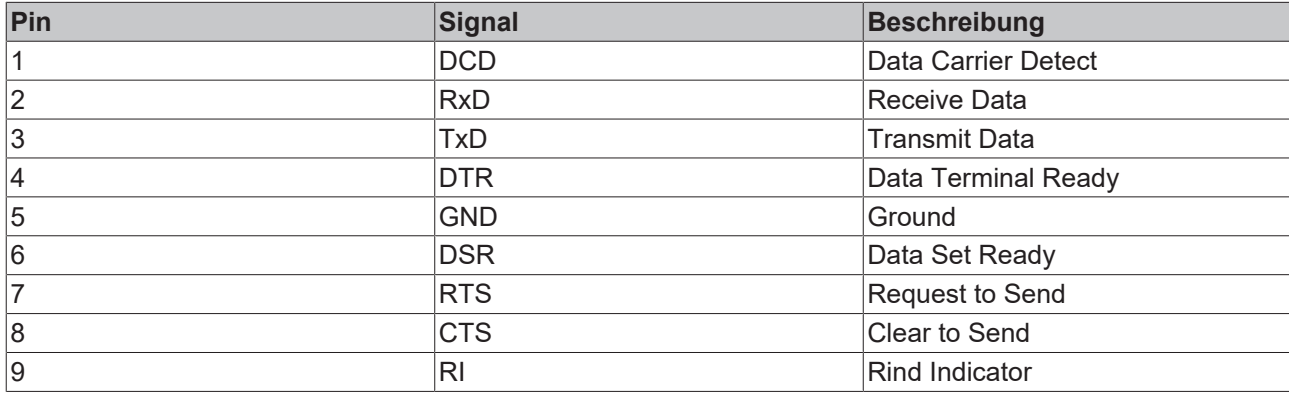

# <span id="page-13-0"></span>**3.3 Status-LEDs**

Der Panel-PC verfügt über zwei Status-LEDs: TC und PWR. Sie geben Auskunft über die folgenden Aspekte:

- den TwinCAT-Status
- den Status des Powercontrollers

<span id="page-13-1"></span>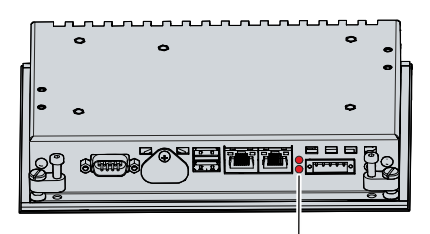

Abb. 7: CP6606\_Status-LEDs

### **LED TC**

Die obere LED TC zeigt den TwinCAT-Status an. Die Farben und Blinkintervalle haben die folgenden Bedeutungen:

<span id="page-13-2"></span>*Tab. 6: Bedeutung LED TC*

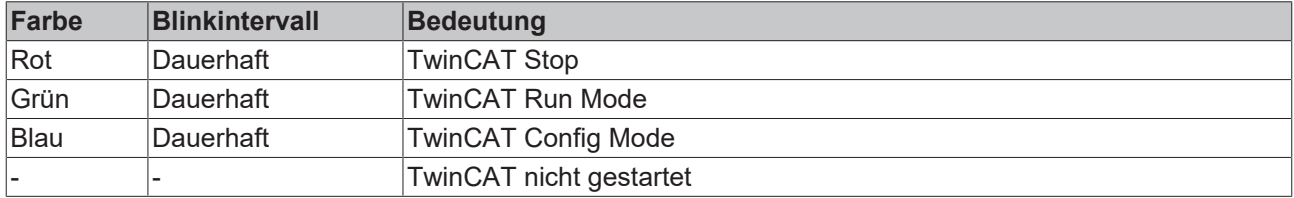

### **LED PWR**

Die untere LED PWR (Power) zeigt den Status des Powercontrollers an. Die Farben und Blinkintervalle haben die folgenden Bedeutungen:

### <span id="page-13-3"></span>*Tab. 7: Bedeutung LED PWR*

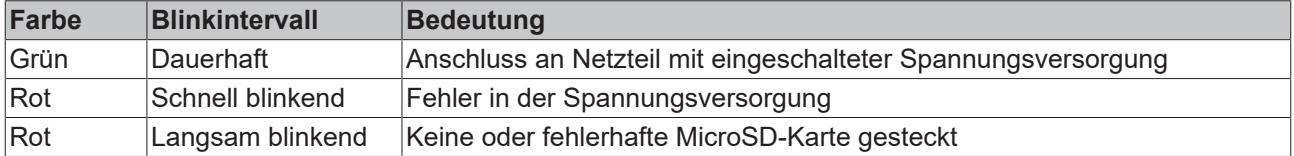

# <span id="page-14-0"></span>**3.4 Typenschild**

Durch das Typenschild erhalten Sie Angaben zur Ausstattung des Panel-PCs. Das hier abgebildete Typenschild dient lediglich als Beispiel.

<span id="page-14-1"></span>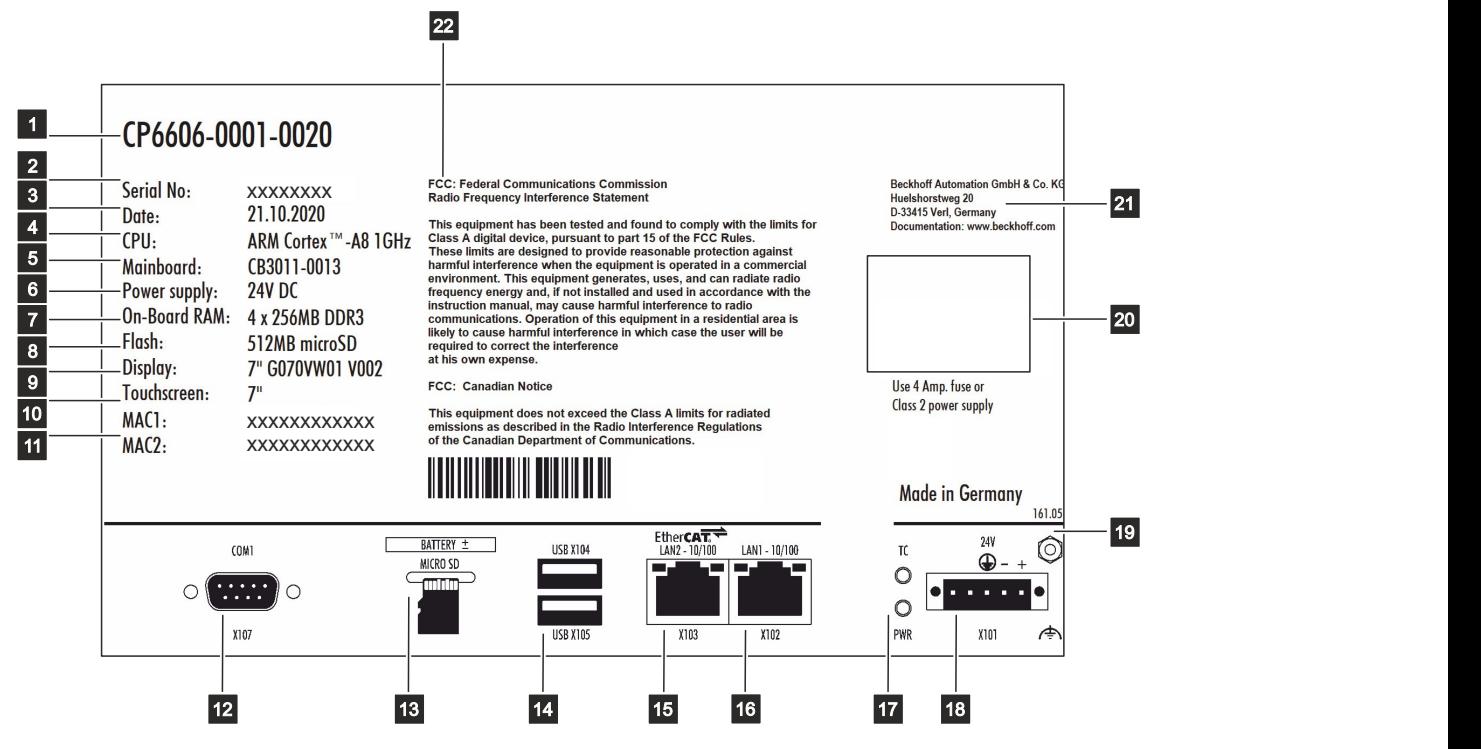

Abb. 8: CP6606\_Typenschild

# RECKHOEE

### <span id="page-15-1"></span>*Tab. 8: Legende Typenschild CP6606*

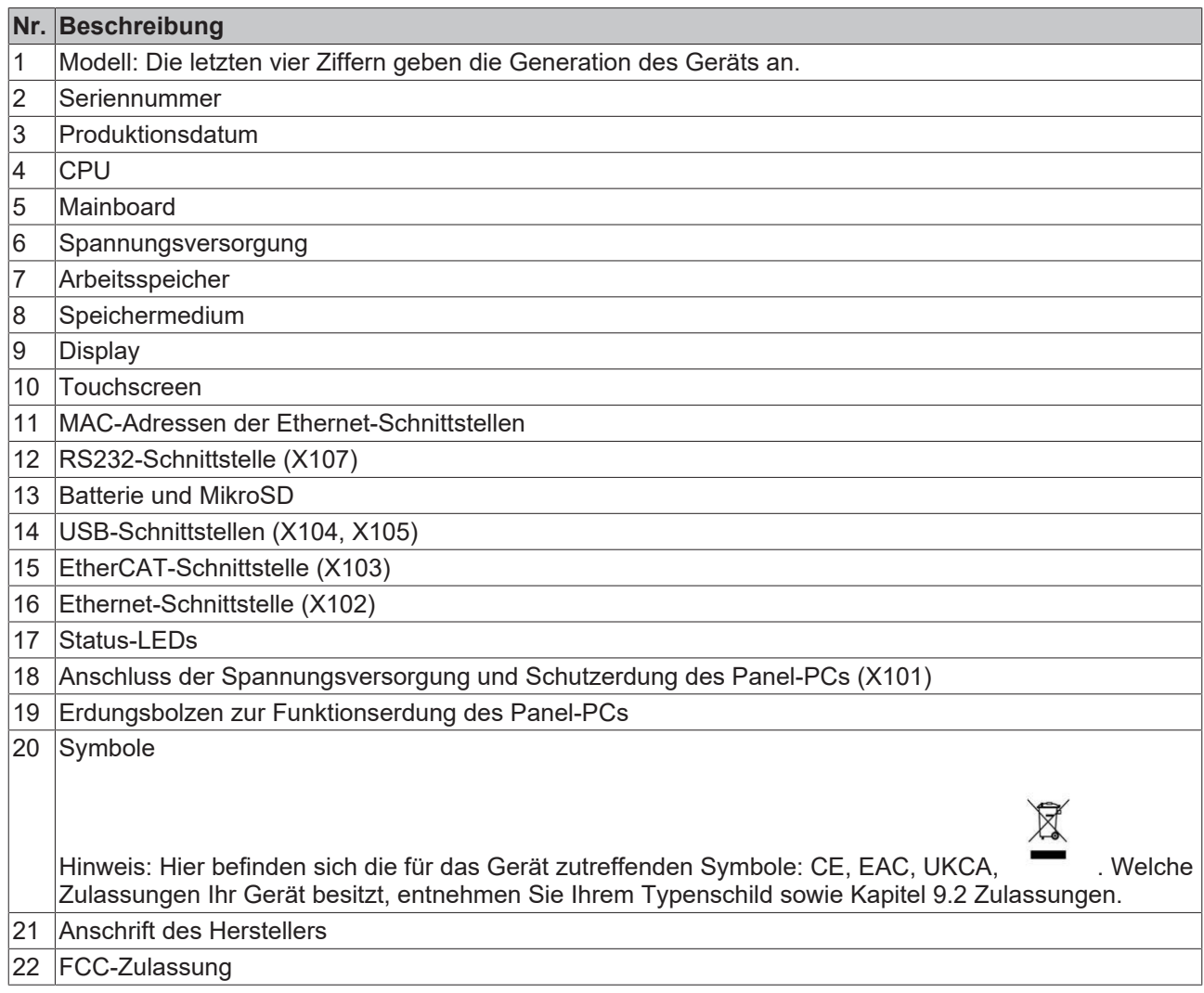

## <span id="page-15-0"></span>**3.5 1-Sekunden-USV**

*HINWEIS*

### **Datenverlust**

Der Einsatz der 1-Sekunden-USV über die dokumentierten Möglichkeiten hinaus, kann zu Datenverlust oder korrupten Daten führen.

• Verwenden Sie ausschließlich TwinCAT, um die 1-Sekunden-USV anzusteuern und speichern Sie nur persistente Daten mit meiner Größe von max. 1 MB.

Sie haben die Möglichkeit, den Industrie-PC optional mit interner unterbrechungsfreier Spannungsversorgung (USV) zu bestellen. Dabei handelt es sich um eine kapazitive 1-Sekunden-USV zum sicheren Abspeichern der persistenten Anwendungsdaten auf dem Speichermedium. Dafür werden TwinCAT und Windows Embedded Compact 7 benötigt.

Sie können den Industrie-PC mit interner USV ab Werk unter Angabe der Bestellbezeichnung C9900-U213 bestellen.

Die kapazitive 1-Sekunden-USV versorgt den Prozessor weiterhin mit Spannung, wenn die Spannungsversorgung ausfällt. In diesem Zeitraum können die persistenten Daten gespeichert werden, die beim Wiedereinschalten zur Verfügung stehen. Da die Kapazität der Sekunden-USV weder für das Überbrücken bei Spannungsausfällen noch für den Betrieb einer Festplatte ausreicht, werden die Daten bei Spannungsausfall ausschließlich auf der Compact Flash/CFast Karte/MicroSD gespeichert. Dabei arbeitet die Sekunden-USV nur für wenige Sekunden.

# **BECKHOFF**

<span id="page-16-0"></span>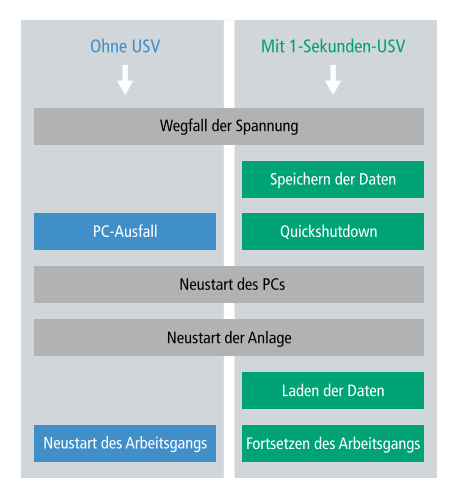

Abb. 9: Funktion USV

Aus der SPS steuern Sie die USV mit dem Funktionsbaustein FB\_S\_UPS\_CB3011 an. Nähere Informationen dazu erhalten Sie im Beckhoff Information System unter folgendem Link: [https://](https://infosys.beckhoff.com/english.php?content=../content/1033/tcplclib_tc2_sups/2220095883.html&id=) [infosys.beckhoff.com/english.php?content=../content/1033/tcplclib\\_tc2\\_sups/2220095883.html&id=](https://infosys.beckhoff.com/english.php?content=../content/1033/tcplclib_tc2_sups/2220095883.html&id=)

# <span id="page-17-0"></span>**4 Inbetriebnahme**

### **Bedienung des Panel-PCs**

Die Bedienung des Panel-PCs erfolgt über den Touchscreen.

### *HINWEIS*

### **Beschädigung des Touchscreens**

Die Bedienung des Touchscreens mit ungeeigneten Gegenständen kann zur Beschädigung des Touchscreens führen.

- Bedienen Sie den Touchscreen ausschließlich mit dem bloßen Finger oder mit dem Finger unter Verwendung eines geeigneten Handschuhs.
- Sollten Sie einen Handschuh verwenden, achten Sie darauf, dass keine harten Partikel wie Metallspäne, Glassplitter oder Ähnliches am Handschuh haften.

#### **Inbetriebnahme**

Um den Panel-PC nutzen zu können, müssen Sie diesen zunächst in Betrieb nehmen. Dazu gehört im ersten Schritt der Transport und das Auspacken des Geräts. Darauf folgt der Einbau des Geräts in die Schaltschrankwand, der Anschluss der Leitungen und der Spannungsversorgung und letztlich das Einschalten des Panel-PCs.

## <span id="page-17-1"></span>**4.1 Transport und Auspacken**

Beachten Sie die vorgeschriebenen Lagerbedingungen (siehe Kapitel 8 [Technische Daten \[](#page-35-0)[}](#page-35-0) [36\]](#page-35-0)).

Trotz des robusten Aufbaus sind die eingebauten Komponenten empfindlich gegen starke Erschütterungen und Stöße. Schützen Sie deshalb das Gerät bei Transporten vor großer mechanischer Belastung. Durch geeignete Verpackung des Panel-PCs, wie die Originalverpackung, kann die Erschütterungsfestigkeit beim Transport verbessert werden.

### *HINWEIS*

### **Sachschäden durch Betauung**

Durch ungünstige Witterungsbedingungen beim Transport können Schäden am Gerät entstehen.

- Schützen Sie das Gerät beim Transport in kalter Witterung oder bei extremen Temperaturschwankungen vor Feuchtigkeit (Betauung).
- Nehmen Sie das Gerät erst in Betrieb, nachdem es sich langsam der Raumtemperatur angepasst hat.
- Bei Betauung schalten Sie das Gerät erst nach einer Wartezeit von ca. 12 Stunden ein.

### **Auspacken**

Gehen Sie beim Auspacken des Gerätes wie folgt vor:

- 1. Prüfen Sie die Verpackung auf Transportschäden.
- 2. Entfernen Sie die Verpackung.
- 3. Bewahren Sie die Verpackung für den möglichen Wiedertransport auf.
- 4. Überprüfen Sie die Vollständigkeit Ihrer Lieferung anhand Ihrer Bestellung.
- 5. Prüfen Sie den Verpackungsinhalt auf sichtbare Transportschäden.
- 6. Im Fall von Unstimmigkeiten zwischen Verpackungsinhalt und Bestellung oder bei Transportschäden, informieren Sie den Beckhoff Service (siehe Kapitel 9.1 Service und Support).

## <span id="page-18-0"></span>**4.2 Schaltschrankeinbau**

### *HINWEIS*

### **Fehlende Luftzirkulation**

Der falsche Einbau des Panel-PCs verhindert die Luftzirkulation im Gerät und sorgt damit für Überhitzung und Funktionsbeeinträchtigung.

• Bauen Sie den Panel-PC ausschließlich in der dargestellten Ausrichtung in die entsprechende Wand ein.

Der Panel-PC CP6606 ist für den Einbau in die Front eines Schaltschranks der Maschinen- und Anlagentechnik konzipiert. Beachten Sie die für den Betrieb vorgeschriebenen Umgebungsbedingungen (siehe Kapitel 8 [Technische Daten \[](#page-35-0)[}](#page-35-0) [36\]](#page-35-0)).

### <span id="page-18-1"></span>**4.2.1 Abmessungen**

Die Abmessungen des Panel-PCs werden für die Vorbereitung der Schaltschrankfront benötigt. Für den Einbau des Panel-PCs muss die Wandstärke zwischen 1 mm und 5 mm betragen. Prüfen Sie nach dem Einbau unbedingt die Dichtigkeit zwischen Panel-PC und Einbauwand.

Alle Abmessungen sind in mm angegeben.

Abbildung 9 stellt die Abmessungen des Panel-PCs ohne Tastererweiterung dar.

<span id="page-18-2"></span>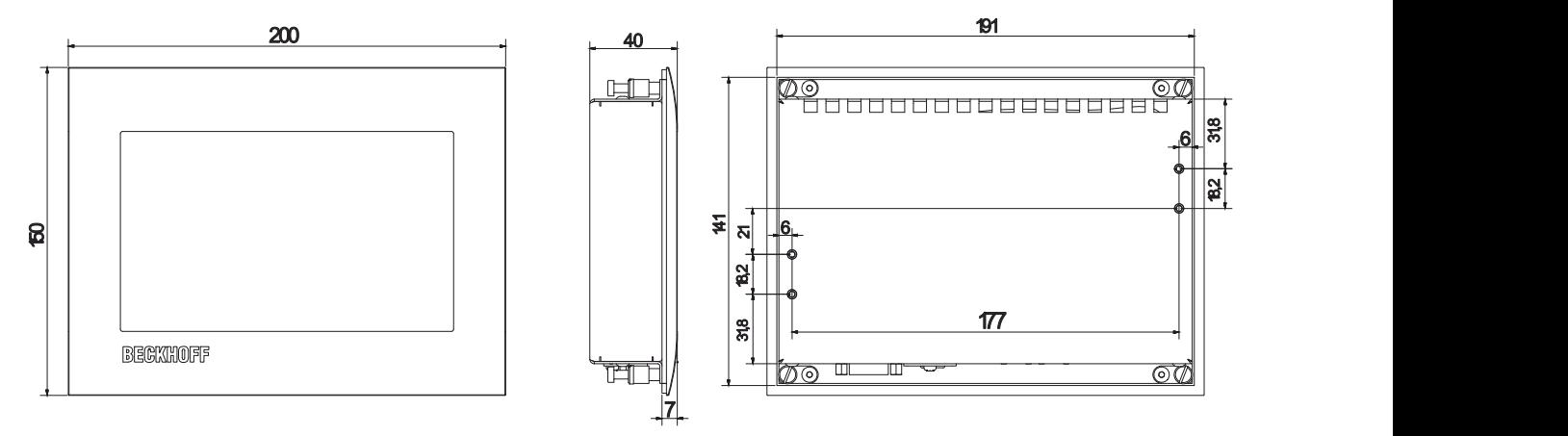

Abb. 10: CP6606\_Abmessungen

Abbildung 10 stellt die Abmessungen des Panel-PCs mit Tastererweiterung dar.

<span id="page-18-3"></span>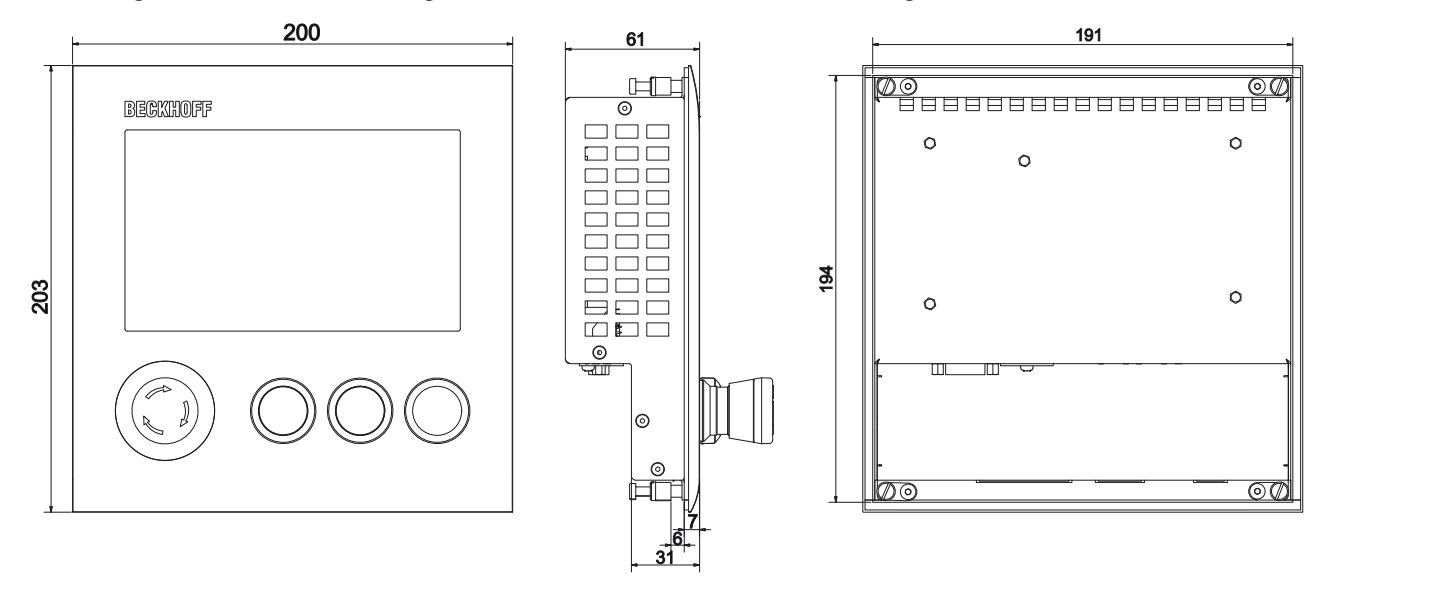

Abb. 11: CP6606\_Abmessungen TEW

### <span id="page-19-0"></span>**4.2.2 Montage im Schaltschrank**

Der Schaltschrank muss mit dem nötigen Einbauausschnitt entsprechend der Geräteabmessungen (siehe Kapitel 4.2.1 [Abmessungen \[](#page-18-1)[}](#page-18-1) [19\]](#page-18-1)) des Panel-PCs ausgestattet werden.

### *HINWEIS*

### **Extreme Umgebungsbedingungen**

Durch extreme Umgebungsbedingungen können Sachschäden am Gerät entstehen.

- Vermeiden Sie extreme Umgebungsbedingungen.
- Schützen Sie das Gerät vor Staub, Feuchtigkeit und Hitze.
- Verdecken Sie nicht die Lüftungsschlitze des Geräts.

Beachten Sie beim Einbau in den Schaltschrank außerdem die folgenden Punkte:

- Sorgen Sie zur Luftzirkulation dafür, dass 5 cm freier Raum oberhalb und unterhalb des Geräts vorhanden sind.
- Platzieren Sie den Panel-PC so, dass Reflexionen von Lichtquellen auf dem Bildschirm weitestgehend vermieden werden.
- Orientieren Sie sich bei der richtigen Einbauhöhe an der Lage des Bildschirms. Dieser sollte für den Anwender stets optimal einsehbar sein.
- Setzen Sie den Panel-PC keiner direkten Sonnenbestrahlung aus.

#### **Montage im Schaltschrank**

Nachdem Sie für den nötigen Einbauausschnitt im Schaltschrank gesorgt haben, können Sie nun den Panel-PC im Schaltschrank montieren. Zur endgültigen Befestigung des Geräts sind Klemmhebel auf der Rückseite des Gehäuses vorhanden.

Um den Panel-PC im Schaltschrank zu montieren und zu befestigen, befolgen Sie die folgenden Schritte, die in Abbildung 11 dargestellt sind:

- 1. Setzen Sie den Panel-PC an der vorgesehenen Position in die Schaltschrankwand ein. Achten Sie darauf, dass das Gerät bis zur endgültigen Befestigung gegen Herausfallen gesichert ist.
- 2. Lösen Sie die Klemmhebel mit einem 2,5 mm Innensechskantschlüssel (Abschnitt A und B).
- 3. Klappen Sie die Klemmhebel um 90° nach außen (Abschnitt C).
- 4. Ziehen Sie die Klemmhebel mit dem Innensechskantschlüssel wieder fest (Abschnitt D).

<span id="page-19-1"></span>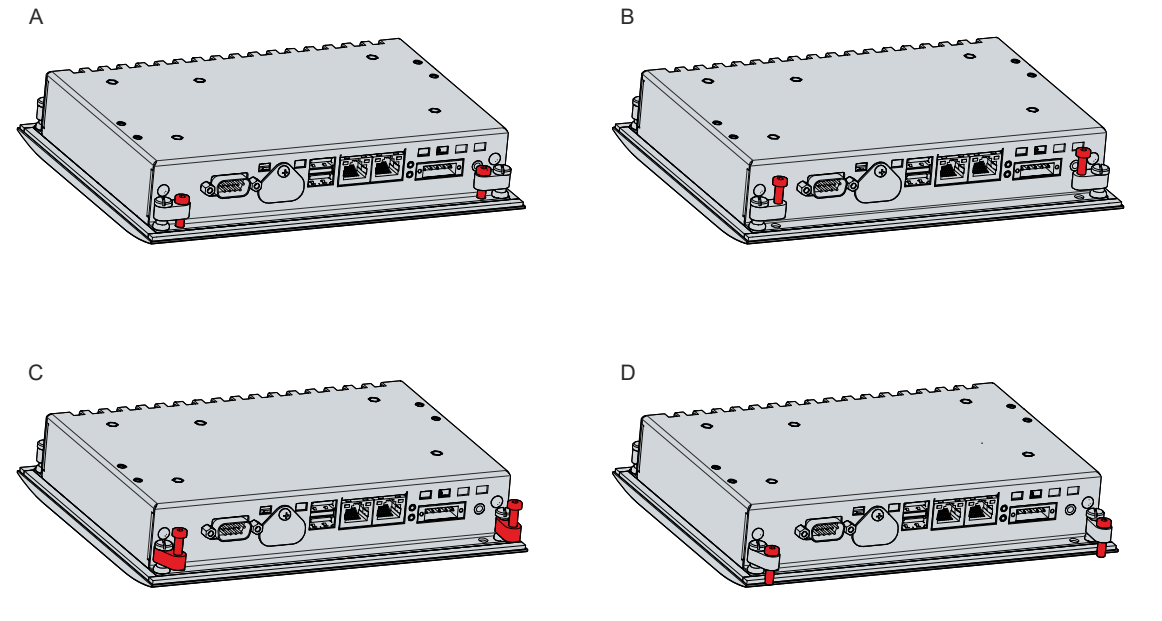

Abb. 12: CP6606\_Schaltschrankeinbau

### <span id="page-20-0"></span>**4.2.3 Wandinstallation mit Wandeinbaurahmen**

### *HINWEIS*

### **Reduzierter Betriebstemperaturbereich**

Durch den Einbau des CP6606 in den Wandeinbaurahmen reduziert sich der Betriebstemperaturbereich auf maximal 45 °C.

• Sorgen Sie dafür, dass der maximale Betriebstemperaturbereich des Panel-PCs nicht überschritten wird.

Alternativ zum Einbau in die Front eines Schaltschranks können Sie den Panel-PC in eine Wand einlassen. Dafür benötigen Sie einen Wandeinbaurahmen. Nutzen Sie folgende Beckhoff-Option:

• C9900-M317: Wandeinbaurahmen zur Gebäudeinstallation für 7-Zoll-"Economy"-Einbau-Panel-PC CP6606

Beachten Sie beim Einbau in die Wand folgende Aspekte:

- Der benötigte Wandausschnitt beträgt 198 x 202 mm (B x H).
- Beachten Sie die korrekte Einbaulage (oben/unten) des Wandeinbaurahmens. Der Kabelraum liegt unterhalb des Geräts (siehe Abb. ?).
- Der Einbaurahmen darf den Wandputz nicht überragen und maximal 5 mm tiefer liegen.
- Sie müssen den Einbaurahmen waagerecht montieren. Sie können den Panel-PC im Einbaurahmen nicht nachträglich ausrichten.
- Der maximale Überstand der Schraubenköpfe an der Innenseite des Einbaurahmens darf 2,5 mm nicht überschreiten.

Um den Panel-PC mithilfe des Wandeinbaurahmens in einer Wand zu installieren, befolgen Sie die folgenden Schritte, die in Abbildung 12 dargestellt sind:

- 1. Schrauben Sie die beiliegenden Rastelemente der Kugelschnapper mit den M3x6-Schrauben auf die Rückseite des Panel-PCs (Abschnitt A).
- 2. Lassen Sie den Wandeinbaurahmen bündig in die vorgesehene Wand ein (Abschnitt B).
- 3. Gleichen Sie die Position des Einbaurahmens in der Wand bei Bedarf mithilfe der Kugelschnapper aus.
- 4. Schrauben Sie den Wandeinbaurahmen mit den vier ST 3,5 x 25-Schrauben in der Wand fest (Abschnitt C).
- 5. Rasten Sie den Panel-PC in die Kugelschnapper des Wandeinbaurahmens ein.
- 6. Verspachteln Sie den unteren Teil des Wandeinbaurahmens flächenbündig (Abschnitt D).
- $\Rightarrow$  Sie haben den Panel-PC in einer Wand installiert.

<span id="page-21-0"></span>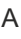

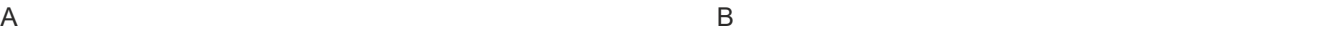

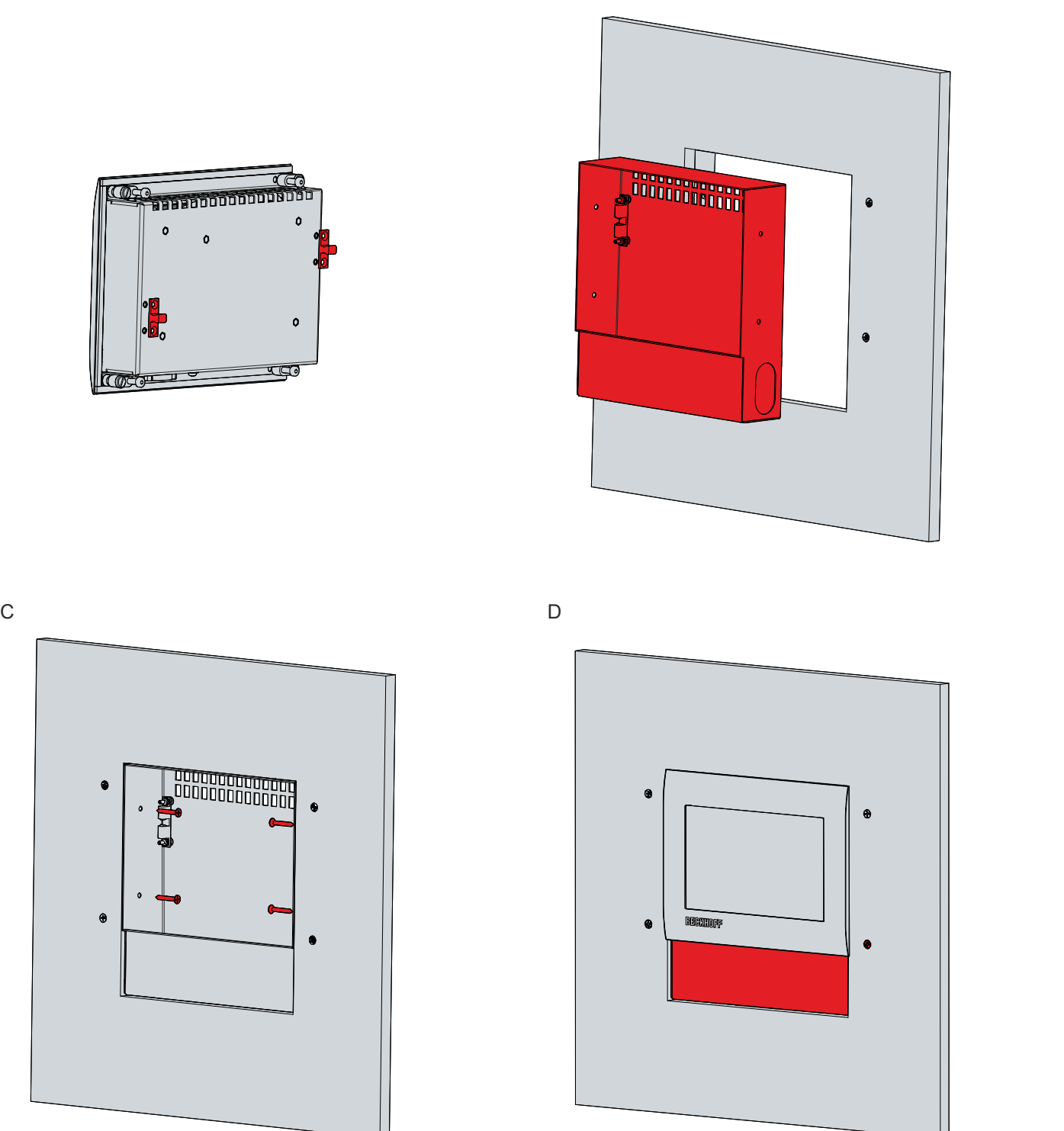

Abb. 13: CP6606\_Wandinstallation mit Wandeinbaurahmen

## <span id="page-22-0"></span>**4.3 Panel-PC anschließen**

### **VORSICHT**

### **Stromschlaggefahr**

Gefährliche Berührungsspannungen können zum Stromschlag führen. Halten Sie sich an die folgenden Punkte, um einen Stromschlag zu vermeiden:

- Stecken oder lösen Sie die Leitungen des Geräts niemals bei Gewitter.
- Sorgen Sie für eine Schutzerdung im Umgang mit dem Gerät.

Um den Panel-PC betriebsbereit zu machen, müssen Sie diesen anschließen. Dazu gehört im ersten Schritt die Erdung des Geräts. Anschließend können Sie die Leitungen und die Spannungsversorgung anschließen.

Für die Spannungsversorgung ist ein externes Netzteil erforderlich, das 24 V DC (-15 %/+20 %) von einer isolierten Quelle liefert. Diese muss durch eine Sicherung gemäß UL 248 mit einem Nennwert von maximal 4 A geschützt sein.

Verkabeln Sie den Panel-PC im Schaltschrank entsprechend der Norm EN 60204-1:2006 Schutzkleinspannungen (PELV = Protective Extra Low Voltage):

- Der Schutzleiter PE (protective earth) und der Leiter "0 V" der Spannungsquelle müssen auf dem gleichen Potenzial liegen (im Schaltschrank verbunden).
- Die Norm EN 60204-1:2006 Abschnitt 6.4.1:b schreibt vor, dass eine Seite des Stromkreises oder ein Punkt der Energiequelle dieses Stromkreises an das Schutzleitersystem angeschlossen werden muss.

An dem Panel-PC angeschlossene Geräte mit eigener Spannungsversorgung müssen für die Leiter PE und "0 V" das gleiche Potenzial wie der Panel-PC haben (keine Potenzialdifferenz).

### <span id="page-22-1"></span>**4.3.1 Montage Versorgungskabel**

Montieren Sie das Kabel für die Spannungsversorgung des Panel-PCs mit dem mitgelieferten Material zur Steckermontage. Dieses besteht aus der 5-poligen Steckerleiste und dem Zugentlastungsgehäuse mit Kabelbinder.

Sollten Sie einen Ersatz für den Spannungsstecker und das Zugentlastungsgehäuse benötigen, können Sie dies beim Beckhoff Vertrieb bestellen.

### **Montage Versorgungskabel**

Montieren Sie zunächst den Stecker wie folgt am Kabel:

- 1. Isolieren Sie die Kabelenden ab (Abisolierlänge 8-9 mm).
- 2. Quetschen Sie Aderendhülsen auf die abisolierten Kabelenden.
- 3. Stecken Sie die Kabelenden mit den Aderendhülsen in die 5-polige Steckerleiste. Die Pinbelegung des Steckers entnehmen Sie Kapitel 3.2.1 [Spannungsversorgung \[](#page-10-1) $\blacktriangleright$  [11\]](#page-10-1).
- 4. Verschrauben Sie die Kabelenden in der 5-poligen Steckerleiste.

### **Montage Zugentlastungsgehäuse**

Montieren Sie nun das Zugentlastungsgehäuse am bereits verbundenen Stecker und Versorgungskabel wie in Abbildung 13 dargestellt:

- 1. Fädeln Sie den Kabelbinder in das Unterteil des Zugentlastungsgehäuses ein (Abschnitt A).
- 2. Setzen Sie die Steckerleiste in das Unterteil des Zugentlastungsgehäuses ein (Abschnitt B).
- 3. Ziehen Sie den Kabelbinder fest zu und kneifen Sie die Kunststofflasche ab (Abschnitt C).
- 4. Befestigen Sie das Oberteil des Zugentlastungsgehäuses, indem Sie es auf das Unterteil aufrasten (Abschnitt D).

<span id="page-23-0"></span>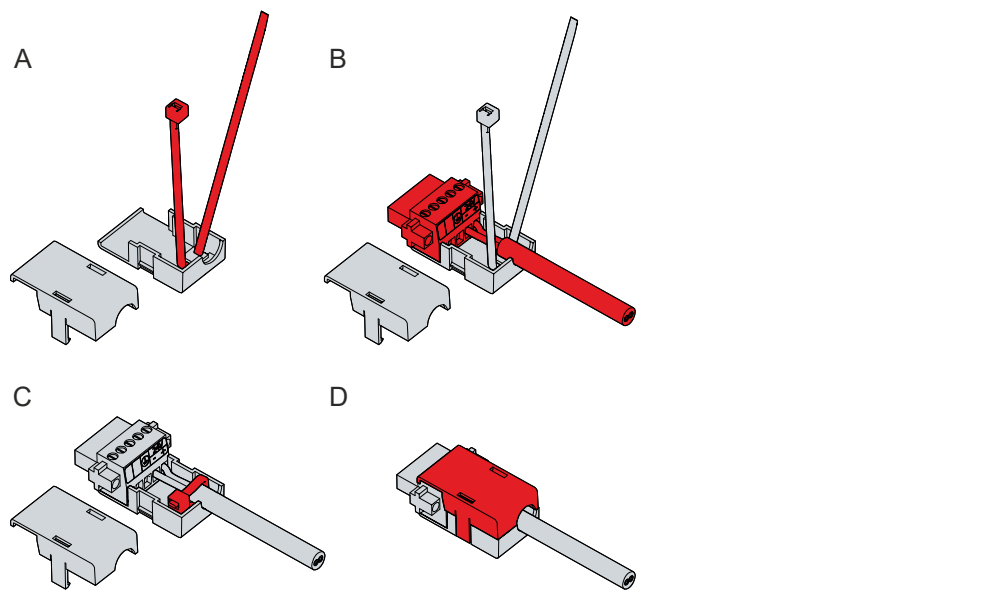

Abb. 14: CP6606\_Montage Zugentlastungsgehäuse

Um das Zugentlastungsgehäuse wieder zu entfernen, gehen Sie wie folgt vor:

- 1. Biegen Sie mit den Fingern die Rastnasen am Unterteil leicht nach außen (siehe Abb. 14).
- 2. Hebeln Sie das Oberteil vom Unterteil herunter.
- 3. Schneiden Sie den Kabelbinder durch.

<span id="page-23-1"></span>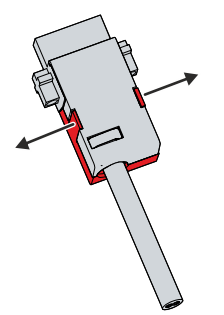

Abb. 15: CP6606\_Demontage Zugentlastungsgehäuse

## <span id="page-24-0"></span>**4.3.2 Erdung des Panel-PCs**

Durch die Erdung bzw. den Potenzialausgleich von elektronischen Geräten werden unterschiedliche elektrische Potenziale (Potenzialdifferenzen) minimiert und elektrische Ströme in den Erdboden abgeleitet. Damit sollen gefährliche Berührungsspannungen und elektromagnetische Störungen vermieden werden.

Auf der Rückseite des Panel-PCs befindet sich neben den Schnittstellen der Erdungsbolzen, über den die Funktionserdung des PCs gewährleistet wird (siehe Abb. 15). Verwenden Sie für den Erdungsanschluss Leitungen mit einem Querschnitt von mindestens 4 mm $^2$ .

<span id="page-24-1"></span>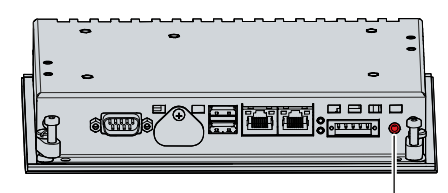

Abb. 16: CP6606\_Erdungsbolzen Funktionserdung

### **Schutzerdung**

Stellen Sie über den Spannungsanschluss die niederohmige Schutzerdung des Panel-PCs her und vermeiden Sie dadurch gefährliche Berührungsspannungen. In der Spannungsbuchse ist ein Pin zur Schutzerdung (PE) vorhanden.

### **EMV**

### *HINWEIS*

### **Sachschaden durch elektromagnetische Störungen**

Der Einsatz des Panel-PCs ohne Funktionserdung kann durch elektromagnetische Störungen zu Sachschäden führen.

• Setzen Sie das Gerät nur mit Funktionserdung ein.

Die elektromagnetische Verträglichkeit (EMV) des Panel-PCs beinhaltet einerseits andere Geräte und Einrichtungen nicht durch elektromagnetische Störungen zu beeinträchtigen und andererseits selbst nicht durch elektrische oder elektromagnetische Effekte gestört zu werden.

Dafür muss der Panel-PC bestimmte Schutzanforderungen einhalten. Der Panel-PC weist eine EMV-Störfestigkeit gemäß EN 61000-6-2 auf. Die EMV-Störaussendung des Geräts erfüllt die Anforderungen gemäß EN 61000-6-4.

Für die EMV des Geräts ist die Funktionserdung erforderlich.

### <span id="page-25-0"></span>**4.3.3 Leitungen und Spannungsversorgung anschließen**

### *HINWEIS*

### **Fehlerhafte Vorgehensweise beim Anschluss**

Durch eine fehlerhafte Vorgehensweise beim Anschluss der Leitungen und der Spannungsversorgung können Sachschäden entstehen.

- Halten Sie sich an die dokumentierte Vorgehensweise zum Anschluss der Leitungen und der Spannungsversorgung.
- Schließen Sie immer zuerst alle Leitungen an und schalten erst danach die Spannungsversorgung ein.
- Lesen Sie die Dokumentationen zu den externen Geräten, bevor Sie diese anschließen.

Die Anschlüsse befinden sich auf der Rückseite des Panel-PCs.

### **Leitungen anschließen**

Achten Sie darauf, dass Sie zuerst die Erdung des PCs vornehmen (siehe Kapitel 4.3.2 [Erdung des Panel-](#page-24-0)[PCs \[](#page-24-0)▶ [25\]](#page-24-0)) und danach alle Datenübertragungsleitungen einstecken.

### **Spannungsversorgung anschließen**

Für den Anschluss der Spannungsversorgung können Sie Leitungen mit einem maximalen Kabelquerschnitt von 1,5 mm<sup>2</sup> verwenden. Nutzen Sie bei langen Zuleitungen 1,5 mm<sup>2</sup>, um einen niedrigen Spannungsabfall an der Zuleitung zu erreichen. Es sollten mindestens 22 V am Spannungsstecker des Panel-PCs anliegen, damit bei Spannungsschwankungen der PC an bleibt.

Zum Anschließen des 24-V<sub>DC</sub>-Netzteils gehen Sie wie folgt vor:

- 1. Montieren Sie die Spannungsversorgungsleitung mit der 5-poligen Steckerleiste zunächst ohne deren Zugentlastungsgehäuse.
- 2. Stecken Sie den Spannungsstecker in die Spannungsbuchse des Panel-PCs.
- 3. Verschrauben Sie den Spannungsstecker mit der Spannungsbuchse.
- 4. Schließen Sie den PC an Ihre externe 24-V-Spannungsversorgung an.
- 5. Schalten Sie die 24-V-Spannungsversorgung ein.
- 6. Messen Sie die Spannung am Spannungsversorgungsstecker des PCs.
- 7. Montieren Sie das Zugentlastungsgehäuse auf der 5-poligen Steckerleiste.

## <span id="page-26-0"></span>**4.4 Panel-PC ein- und ausschalten**

### **Erstes Einschalten und Treiberinstallation**

### *HINWEIS*

### **Öffentliche Netzwerke**

Der Anschluss des PCs an öffentliche Netzwerke ohne zusätzliche Schutzmaßnahmen kann die Sicherheit des Geräts gefährden.

• Schützen Sie den PC bevor Sie diesen an öffentliche Netzwerke anschließen.

Beim Einschalten der Anlage oder bei Anschluss der Spannungsversorgung wird der Panel-PC gestartet.

Wenn Sie den Panel-PC das erste Mal einschalten, wird das optional vorinstallierte Betriebssystem gestartet. Für die von Ihnen angeschlossene Zusatzhardware müssen Sie die Treiber nachträglich selbst installieren.

Falls Sie den PC ohne Betriebssystem bestellt haben, müssen Sie dieses und die Treibersoftware für die von Ihnen angeschlossene Zusatzhardware sowie für die im PC befindlichen Geräte nachträglich selbst installieren. Befolgen Sie dabei die Anweisungen in den Dokumentationen des Betriebssystems und der entsprechenden Geräte.

### **Ausschalten des Panel-PCs**

### *HINWEIS*

### **Datenverlust durch Abschalten des PCs bei laufender Software**

Das Abschalten des PCs vor Beendigung der laufenden Software und Herunterfahren des Betriebssystems kann zu Datenverlust führen.

• Beenden Sie die laufende Software und fahren Sie das Betriebssystem herunter, bevor Sie den PC abschalten.

Beim Ausschalten der Anlage oder bei der Trennung von der eigenen Spannungsversorgung wird auch der Panel-PC ausgeschaltet.

Im Betriebssystem und in der Applikationssoftware können Sie allen Benutzern verschiedene Zugriffsrechte zuteilen. Da die Gefahr eines Datenverlustes bei fehlerhaftem Abschalten des Panel-PCs besteht, verteilen Sie die Rechte mit Vorsicht. Ein Benutzer, der die Software nicht beenden darf, sollte den Panel-PC auch nicht abschalten dürfen.

# <span id="page-27-0"></span>**5 Außerbetriebnahme**

### *HINWEIS*

### **Sachschäden durch Spannungsversorgung**

Eine angeschlossene Spannungsversorgung kann während der Demontage zu Schäden am Panel-PC führen.

• Trennen Sie die Spannungsversorgung vom Gerät, bevor Sie mit der Demontage beginnen.

Im Rahmen der Außerbetriebnahme des Panel-PCs müssen Sie zunächst die Spannungsversorgung und Leitungen trennen. Im Anschluss daran können Sie das Gerät aus der Schaltschrankfront demontieren.

Sollten Sie den Panel-PC nicht weiterverwenden wollen, liefert das Kapitel 5.2 [Demontage und Entsorgung](#page-28-0) [\[](#page-28-0)[}](#page-28-0) [29\]](#page-28-0) Informationen zur korrekten Entsorgung des Geräts.

# <span id="page-27-1"></span>**5.1 Spannungsversorgung und Leitungen trennen**

 **VORSICHT**

### **Stromschlaggefahr**

Das Abklemmen des Panel-PCs bei Gewitter kann zu Stromschlägen führen.

• Lösen Sie die Leitungen des Geräts niemals bei Gewitter.

Bevor Sie den Panel-PC aus dem Schaltschrank demontieren, müssen Sie die Spannungsversorgung und die Leitungen trennen. Befolgen Sie dazu die folgenden Schritte:

- 1. Fahren Sie das Betriebssystem herunter.
- 2. Trennen Sie den Panel-PC von der externen 24 V Spannungsversorgung.
- 3. Schrauben Sie den fünfpoligen Spannungsstecker ab und ziehen Sie ihn aus dem PC heraus.
- 4. Demontieren Sie die Spannungsversorgungsleitung, sofern der fünfpolige Stecker beim PC verbleiben soll.
- 5. Notieren Sie sich die Beschaltung aller Datenübertragungsleitungen, wenn Sie die Verkabelung mit einem anderen Gerät wiederherstellen wollen.
- 6. Trennen Sie alle Datenübertragungsleitungen vom Panel-PC.
- 7. Trennen Sie abschließend die Erdungsverbindung.
- $\Rightarrow$  Sie haben die Spannungsversorgung und die Leitungen getrennt.

# <span id="page-28-0"></span>**5.2 Demontage und Entsorgung**

Damit Sie den Panel-PC aus der Schaltschrankfront demontieren können, müssen Sie vorher die Spannungsversorgung und die Leitungen getrennt haben (siehe Kapitel 5.1 [Spannungsversorgung und](#page-27-1) [Leitungen trennen \[](#page-27-1) $\geq 28$ ]).

Um den Panel-PC aus der Schaltschrankfront zu demontieren, befolgen Sie die folgenden Schritte, die in Abbildung 16 dargestellt sind:

- 1. Lösen Sie die Klemmhebel mit einem 2,5 mm Innensechskantschlüssel (Abschnitt A und B). Achten Sie darauf, dass das Gerät gegen Herausfallen aus der Schaltschrankwand gesichert ist.
- 2. Klappen Sie die Klemmhebel um 90° zurück auf das Gehäuse (Abschnitt C).
	- $\Rightarrow$  Sie können das Panel nun aus dem Schaltschrank entnehmen.
- 3. Um die Klemmhebel auf dem Gehäuse wieder zu befestigen, ziehen Sie sie mit dem Innensechskantschlüssel wieder fest (Abschnitt D).

<span id="page-28-1"></span>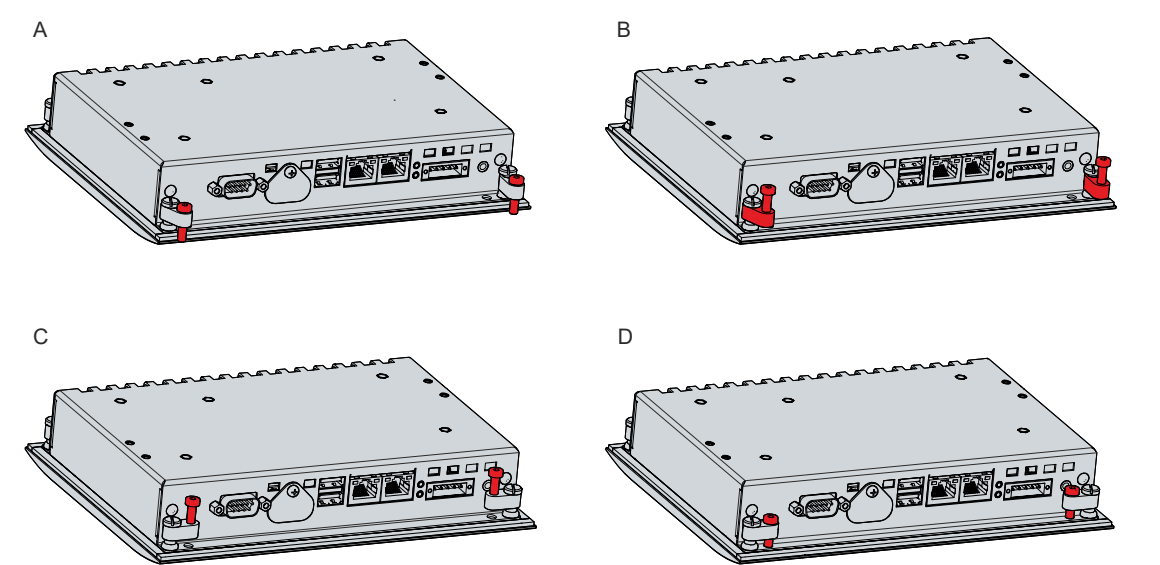

Abb. 17: CP6606\_Demontage aus dem Schaltschrank

### **Entsorgung des Panel-PCs**

Beachten Sie bei der Entsorgung des Panel-PCs unbedingt die nationale Elektronik-Schrott-Verordnung.

# <span id="page-29-0"></span>**6 Instandhaltung**

### **VORSICHT**

### **Stromschlaggefahr**

Arbeiten am Panel-PC unter Spannung können zum Stromschlag führen.

• Schalten Sie die Versorgungsspannung ab, bevor Sie das Gerät reinigen oder Gerätekomponenten austauschen.

Instandhaltungsmaßnahmen erhöhen den Nutzungsgrad des Geräts, indem die dauerhafte Funktionsfähigkeit gewährleistet wird. Dazu tragen die Reinigung und Wartung bestimmter Gerätekomponenten sowie der Austausch weiterer Gerätekomponenten bei.

### **Reparatur**

Reparaturen am Gerät dürfen ausschließlich vom Hersteller vorgenommen werden. Kontaktieren Sie in einem Reparaturfall den Beckhoff Service (siehe Kapitel 9.1 [Service und Support \[](#page-36-1)[}](#page-36-1) [37\]](#page-36-1)).

## <span id="page-29-1"></span>**6.1 Reinigung**

### *HINWEIS*

### **Ungeeignete Reinigungsmittel**

Die Verwendung ungeeigneter Reinigungsmittel kann zu Sachschäden führen.

• Reinigen Sie den Panel-PC ausschließlich wie angegeben.

Beachten Sie bei der Reinigung des PCs unbedingt die folgenden Aspekte:

- Halten Sie sich an die Rahmenbedingungen der Schutzart IP65.
- Verwenden Sie auf keinen Fall Pressluft zum Reinigen des PCs.
- Halten Sie den Umgebungstemperaturbereich von 0 °C bis 55 °C ein. Beachten Sie, dass sich der Temperaturbereich bei der Wandinstallation mit einem Wandeinbaurahmen auf 0 °C bis 45 °C verringert.

### **Reinigungsmittel**

Um die Front des Panel-PCs bei der Reinigung nicht zu beschädigen, müssen Sie auf geeignete Reinigungsmittel achten. Beispiele dafür sind:

- Waschbenzin
- Spiritus
- Glasreiniger

Dagegen sollten Sie bei der Reinigung auf folgende Reinigungsmittel verzichten:

- Reinigungsmittel mit Scheuer- oder Schürfbestandteilen
- Metallische Reinigungsgegenstände wie Rasierklingen oder Stahlspachtel
- Dampfstrahler oder sehr heißes Wasser
- Kaltes Wasser bei einem aufgeheizten Gerät
- <span id="page-29-2"></span>• Hoher Wasserdruck wie bei einem Hochdruckreiniger

## **6.2 Wartung**

*HINWEIS*

### **Einsatz falscher Ersatzteile**

Der Einsatz von Ersatzteilen, die nicht über den Beckhoff Service bestellt wurden, kann zu unsicherem und fehlerhaftem Betrieb führen.

• Setzen Sie ausschließlich Ersatzteile ein, die Sie über den Beckhoff Service bestellt haben.

Beckhoff Panel-PCs werden aus Komponenten der höchsten Qualität und Robustheit hergestellt, ausgewählt und getestet für beste Interoperabilität, langfristige Verfügbarkeit und zuverlässige Funktion unter den spezifizierten Umgebungsbedingungen.

Trotzdem können einige Komponenten des Panel-PCs einer begrenzten Lebensdauer unterworfen sein, wenn sie unter gewissen Bedingungen betrieben werden, wie unter anderem bei erhöhten Umgebungsbedingungen während des Betriebs oder während der Lagerung oder bei langen Einlagerungszeiträumen außer Betrieb.

Darum empfiehlt Beckhoff einige der Komponenten des Panel-PCs nach der Zeit auszuwechseln, nach welcher Vorhersagen der verbleibenden Lebensdauer solcher Komponenten nicht länger zuverlässig berechnet werden können.

Dabei handelt es sich um die folgenden Komponenten:

- Batterie
- Speichermedium

Die folgende Tabelle gibt Empfehlungen zum regelmäßigen, vorsorglichen Austausch der PC-Komponente an:

<span id="page-30-0"></span>*Tab. 9: Austauschempfehlungen PC-Komponenten*

| Komponente                    | Empfehlung zum Austausch nach Zeitraum (Jahre)                                                                           |
|-------------------------------|----------------------------------------------------------------------------------------------------|
| USV Akkupack                  | 5 Jahre                                                                                                    |
| 2.5 Zoll Festplatte           | 5 Jahre oder nach 20.000 Betriebsstunden bei mehr als<br>40 °C oder nach 30.000 Betriebsstunden bei weniger als<br>40 °C |
| 3.5 Zoll Festplatte           | 5 Jahre, unabhängig von den Betriebsstunden                                                                              |
| Lüfter                        | 7 Jahre                                                                                                    |
| Compact Flash, CFast oder SSD | 10 Jahre                                                                                                    |
| Batterie des Motherboards     | 5 Jahre                                                                                                    |

Im Fall möglicher Schäden, die bei Wartungsmaßnahmen entstehen, ist Beckhoff von der Haftung ausgeschlossen. Um bei dem Austausch von Gerätekomponenten Schäden durch elektrostatische Entladung zu vermeiden, werden Schutzmaßnahmen empfohlen. Im Folgenden erhalten Sie einige Vorschläge.

### **ESD-Schutz**

### *HINWEIS*

### **Elektrostatische Entladung**

Der Austausch von Gerätekomponenten ohne ESD-Schutz kann zur Funktionsbeeinträchtigung und Zerstörung des Geräts führen.

• Wenden Sie nach Möglichkeit ESD-Schutzmaßnahmen bei Wartungsarbeiten an.

Bei Arbeiten an elektronischen Geräten besteht die Gefahr einer Schädigung durch ESD (electrostatic discharge), was die Funktionsbeeinträchtigung oder Zerstörung des Geräts zur Folge haben kann.

Schützen Sie den Panel-PC und schaffen Sie eine ESD-geschützte Umgebung, in der bestehende elektrostatische Ladungen kontrolliert gegen die Erde abgeleitet werden und Aufladung verhindert wird.

Eine ESD-geschützte Umgebung können Sie am besten durch die Einrichtung von ESD-Schutzzonen schaffen. Dazu dienen die folgenden Maßnahmen:

- ESD-gerechte Fußböden mit ausreichender Leitfähigkeit gegenüber dem Bezugspotential PE;
- ESD-gerechte Arbeitsoberflächen wie Tische und Regale;
- Handgelenkerdungsband, besonders bei sitzenden Tätigkeiten;
- geerdete und elektrostatisch ableitende Einrichtungen und Betriebsmittel (z.B. Werkzeuge) innerhalb der ESD-Schutzzone.

Haben Sie keine Möglichkeit, eine ESD-Schutzzone zu schaffen, können Sie das Gerät trotzdem gegen ESD-Schäden absichern. Dazu dienen beispielsweise die folgenden Maßnahmen:

- Leitfähige, mit dem Erdungspotenzial verbundene Matten als Ablage verwenden.
- Eventuelle Ladungen vom eigenen Körper ableiten durch die Berührung von geerdetem Metall (z.B. Schaltschranktür).
- Handgelenkerdungsband tragen.
- Erst mit Handgelenkerdungsband neue elektronische Komponenten aus der ESD-Verpackung (getönter Kunststoffbeutel) entnehmen.
- Kein Umhergehen mit elektronischen Komponenten ohne ESD-Verpackung in der Hand.

### **Zugang Batterie und Speichermedium**

Um die Batterie und das Speichermedium tauschen zu können, müssen Sie sich zunächst Zugang zu diesen Gerätekomponenten verschaffen. Sie erhalten Zugang zur Batterie und zum Speichermedium über die Abdeckung neben den Schnittstellen auf der Rückseite des Panel-PCs. Lösen Sie dafür die Kreuzschlitz-Schraube und entfernen Sie die Abdeckung (siehe Abb. 17).

<span id="page-31-1"></span>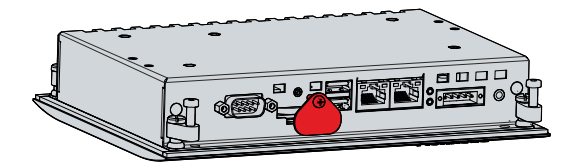

Abb. 18: CP6606\_Zugang Batterie und Speichermedium

<span id="page-31-0"></span>Sie haben nun Zugang zur Batterie und zum Speichermedium.

### **6.2.1 Austausch Batterie**

### *HINWEIS*

### **Falscher Batterietyp**

Tauschen Sie die Batterie gegen R/C (BBCV2), Artikelnummer CR2032, Nominalspannung 3 V. Die Verwendung einer anderen Batterie kann zu Feuer oder Explosion führen.

- Tauschen Sie die Batterie ausschließlich gegen eine Ersatzbatterie aus dem Beckhoff Service.
- Achten Sie beim Austausch der Batterie auf die richtige Polung.

### *HINWEIS*

### **Batteriebeschädigung**

Durch falschen Umgang mit der Motherboard-Batterie kann diese beschädigt werden.

- Laden Sie die Batterie nicht wieder auf.
- Werfen Sie die Batterie nicht ins Feuer.
- Öffnen Sie die Batterie nicht.
- Schützen Sie die Batterie vor direkter Sonneneinstrahlung und Feuchtigkeit.

### *HINWEIS*

### **Ausfall des Motherboards**

Kratzer auf dem Motherboard können zum Ausfall des Motherboards führen.

• Gehen Sie sehr vorsichtig beim Austausch der Batterie vor und vermeiden Sie unbedingt Kratzer auf dem Motherboard.

Der Panel-PC enthält keinen Lithium-Ionen-Akku. Die Motherboard-Batterie ist eine Lithium-Metall-Zelle vom Typ CR2032. Sie dient der Spannungsversorgung der auf dem Motherboard integrierten Uhr. Bei leerer oder fehlender Batterie werden Datum und Uhrzeit falsch angezeigt.

<span id="page-32-2"></span>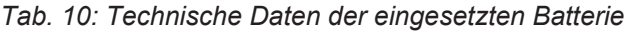

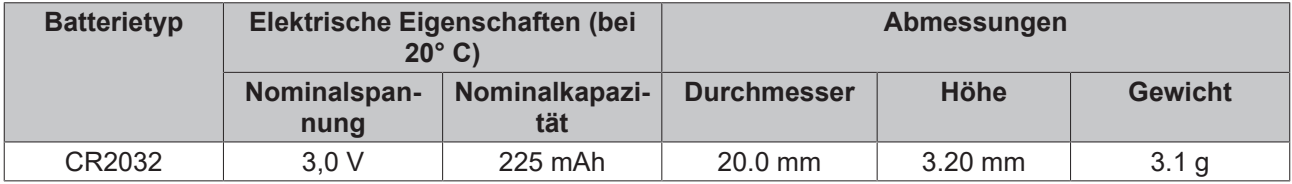

Kapitel 7.2 [Wartung \[](#page-29-2)▶ [30\]](#page-29-2) zeigt, wie Sie an die Batterie gelangen.

Um die Batterie zu wechseln, gehen Sie wie folgt vor:

- 1. Ziehen Sie die Batterie mit einer Spitzzange aus dem Panel-PC heraus.
- 2. Stecken Sie die neue Batterie per Hand in den PC. Achten Sie dabei auf die richtige Polung wie in Abbildung 18 dargestellt.

<span id="page-32-1"></span>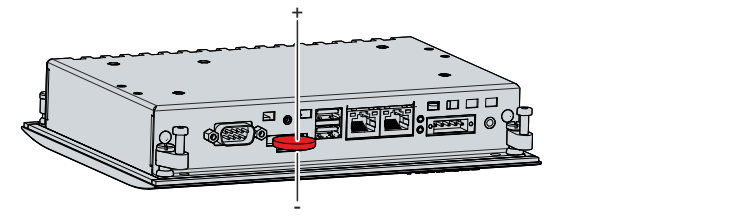

Abb. 19: CP6606 Austausch Batterie

Zur Entsorgung der Batterie, bauen Sie diese aus, kleben Sie die Pole ab und geben Sie sie in die Batterieentsorgung.

### <span id="page-32-0"></span>**6.2.2 Austausch Speichermedium**

Für neue Speichermedien wenden Sie sich ausschließlich an den Beckhoff Service (siehe Kapitel 9.1 Service und Support).

Der CP6606 enthält eine MicroSD.

### **Datenübertragung vor dem Austausch**

Wenn Sie ein Speichermedium entsprechend der Empfehlung von Beckhoff tauschen wollen, müssen Sie die Daten von dem alten auf das neue Speichermedium kopieren. Dafür können Sie das Beckhoff Service Tool (BST) verwenden. Das BST ist ein grafisches Sicherungs- und Wiederherstellungsprogramm für PCs mit einem Windows Betriebssystem. Sie können ein Image von Ihrem Betriebssystem erstellen und das

Betriebssystem damit sichern. Anschließend können Sie das erstellte Image auf einem neuen Datenträger wiederherstellen. Das BST erhalten Sie auf einem bootfähigen BST-USB-Stick. Dieser enthält Windows und eine Back-Up-Software. Wählen Sie die Größe des BST-USB-Sticks entsprechend der Größe der Sicherheitskopie Ihres Betriebssystems. Sie können den Stick anschließend als Sicherheitskopie verwahren. Dafür sind die BST-USB-Sticks durch speziellen Flash auf einen besonders langen Datenerhalt ausgelegt. Nähere Informationen zur Funktion des BST erhalten Sie im zugehörigen [Handbuch](https://download.beckhoff.com/download/Document/ipc/industrial-pc/Beckhoff-Service-Tool_BST_de.pdf).

Sollte Ihr Speichermedium defekt sein und es liegt keine Sicherheitskopie vor, kann Ihnen der Beckhoff Service ein frisches Windows-Image zur Verfügung stellen. Damit dies möglich ist, muss der Beckhoff-PC bereits mit einer gültigen Betriebssystem-Lizenz ausgeliefert worden sein. Nach Installation des frischen Images müssen die Anwendungen neu installiert werden.

### **Austausch MicroSD**

Kapitel 6.2 [Wartung \[](#page-29-2)[}](#page-29-2) [30\]](#page-29-2) zeigt, wie Sie an die MicroSD gelangen.

Um die MicroSD zu wechseln, ziehen Sie diese aus dem Panel-PC heraus (siehe Abb. 19). Setzen Sie anschließend die neue MicroSD in gleicher Ausrichtung wieder in den PC ein.

<span id="page-33-0"></span>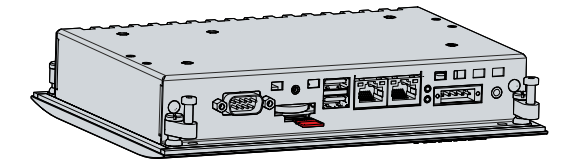

Abb. 20: CP6606\_Austausch Speichermedium

Die Entsorgung der alten MicroSD muss entsprechend der nationalen Elektronik-Schrott-Verordnung erfolgen.

# <span id="page-34-0"></span>**7 Hilfe bei Störungen**

<span id="page-34-1"></span>*Tab. 11: Hilfe bei Störungen*

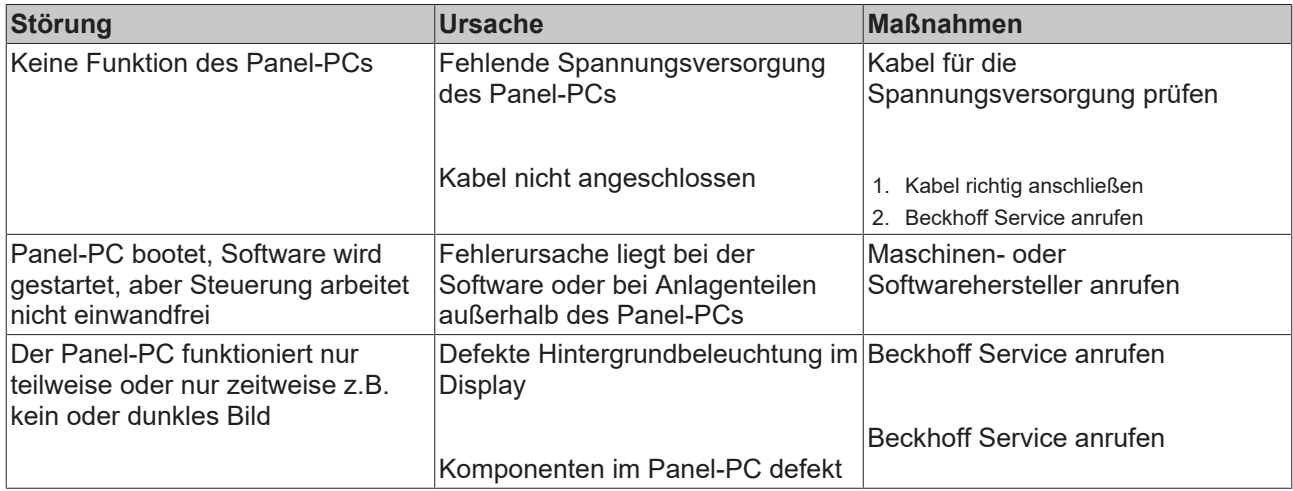

# <span id="page-35-0"></span>**8 Technische Daten**

<span id="page-35-1"></span>*Tab. 12: Technische Daten*

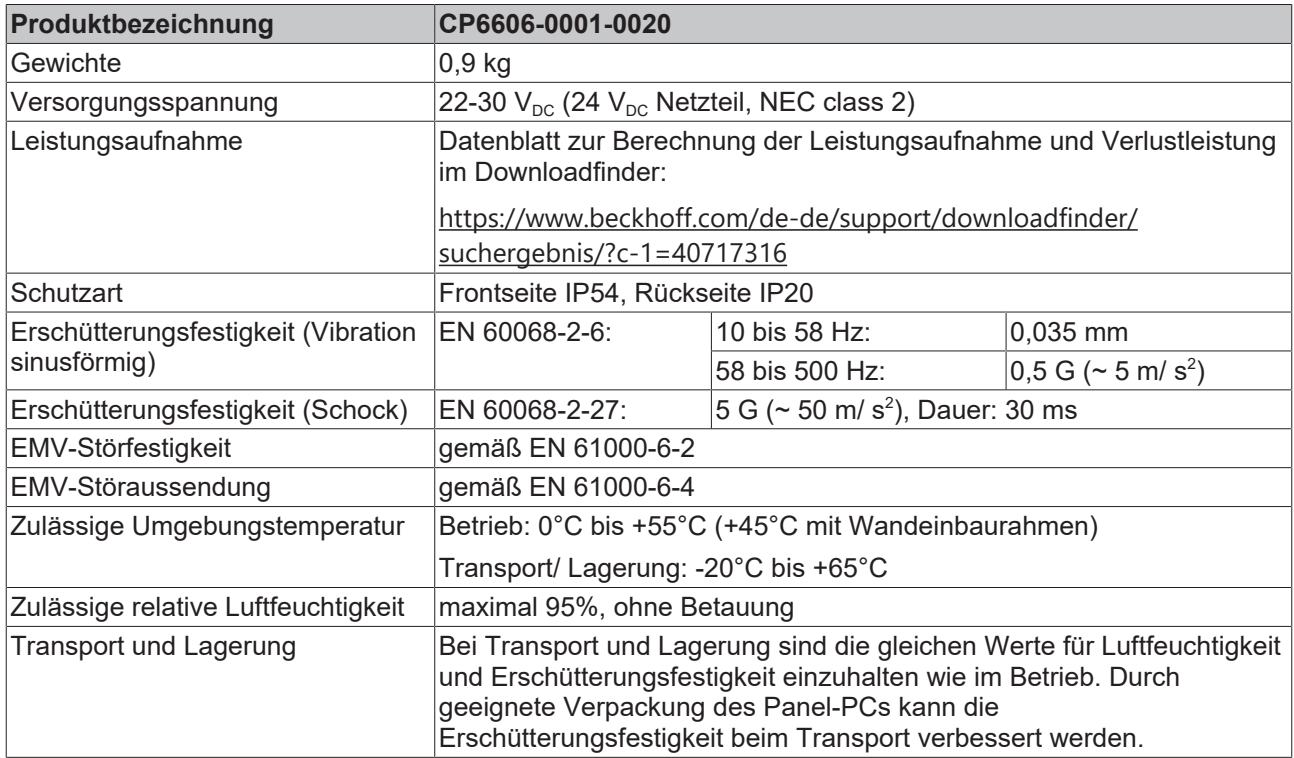

# <span id="page-36-0"></span>**9 Anhang**

Im Anhang finden Sie Informationen für den Servicefall sowie Angaben zu den Zulassungen, die Ihr Gerät besitzt.

# <span id="page-36-1"></span>**9.1 Service und Support**

Beckhoff mit seinen weltweiten Niederlassungen bietet einen umfassenden Service und Support, der eine schnelle und kompetente Unterstützung bei allen Fragen zu Beckhoff Produkten und Systemlösungen zur Verfügung stellt.

### **Beckhoff Service**

Das Beckhoff Service Center unterstützt Sie rund um den After-Sales-Service:

- Vor-Ort-Service
- Reparaturservice
- Ersatzteilservice
- Hotline-Service

Hotline: + 49 5246/963-460 Mail: [service@beckhoff.com](mailto:service@beckhoff.com)

Bitte geben Sie im Servicefall die Seriennummer Ihres Geräts an, welche Sie dem Typenschild entnehmen können.

#### **Beckhoff Support**

Der Support bietet Ihnen einen umfangreichen technischen Support, der Sie nicht nur bei dem Einsatz einzelner Beckhoff Produkte, sondern auch bei weiteren umfassenden Dienstleistungen unterstützt:

- Weltweiter Support
- Planung, Programmierung und Inbetriebnahme komplexer Automatisierungssysteme
- Umfangreiches Schulungsprogramm für Beckhoff Systemkomponenten

Hotline: + 49 5246/963-157 Mail: [support@beckhoff.com](mailto:support@beckhoff.com)

#### **Unternehmenszentrale**

Beckhoff Automation GmbH & Co. KG Hülshorstweg 20 33415 Verl Germany

Telefon: + 49 5246/963-0 Mail: [info@beckhoff.de](mailto:info@beckhoff.de)

Die Adressen der weltweiten Beckhoff Niederlassungen und Vertretungen entnehmen Sie bitte unseren Internetseiten <http://www.beckhoff.com/>.

Dort finden Sie auch weitere Dokumentationen zu Beckhoff Komponenten.

## <span id="page-37-0"></span>**9.2 Zulassungen**

Ihr Gerät besitzt die folgenden Zulassungen:

- CE
- EAC
- UKCA
- FCC

Sie finden alle weiteren geltenden Zulassungen auf dem Typenschild Ihres Geräts.

#### **FCC Zulassungen für die Vereinigten Staaten von Amerika**

FCC: Federal Communications Commission Radio Frequency Interference Statement

Dieses Gerät wurde getestet und entspricht den Grenzwerten für ein Digitalgerät der Klasse A, entsprechend Teil 15 der FCC-Regeln. Diese Grenzwerte sind vorgesehen, um ausreichenden Schutz gegen schädliche Interferenz zu bieten, wenn das Gerät in einer kommerziellen Umgebung verwendet wird. Dieses Gerät erzeugt, verwendet und strahlt möglicherweise Radiofrequenzenergie aus und kann schädliche Interferenz mit Radiokommunikationen verursachen, falls es nicht in Übereinstimmung mit der Bedienungsanleitung installiert und verwendet wird. Bei Betrieb dieses Geräts in einem Wohngebiet wird wahrscheinlich schädliche Interferenz erzeugt, in welchem Fall der Benutzer die erforderlichen Gegenmaßnahmen treffen muss, um die Interferenz auf eigene Kosten zu beheben.

### **FCC Zulassungen für Kanada**

FCC: Canadian Notice

Dieses Gerät überschreitet nicht die Klasse A Grenzwerte für Abstrahlungen, wie sie von der "Radio Interference Regulations of the Canadian Department of Communications" festgelegt wurden.

# Abbildungsverzeichnis

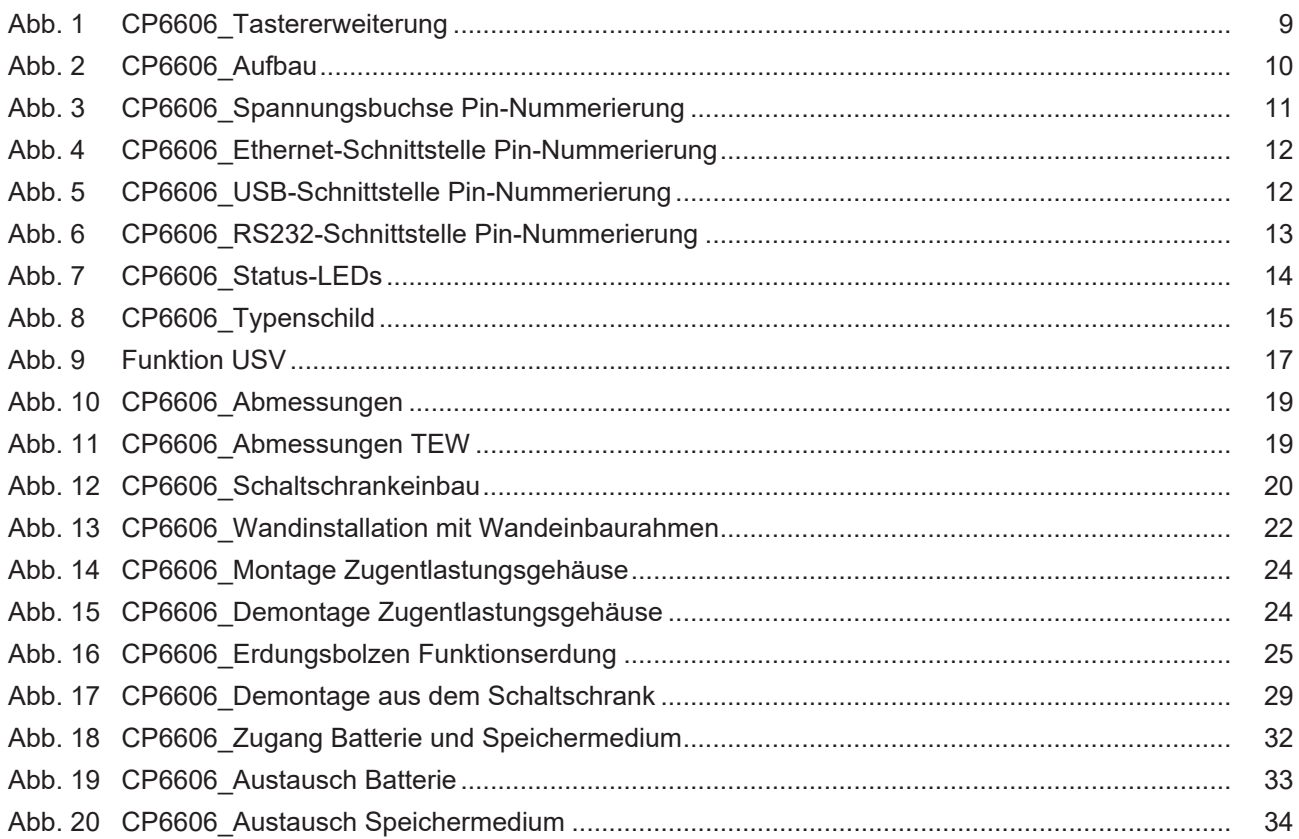

# **Tabellenverzeichnis**

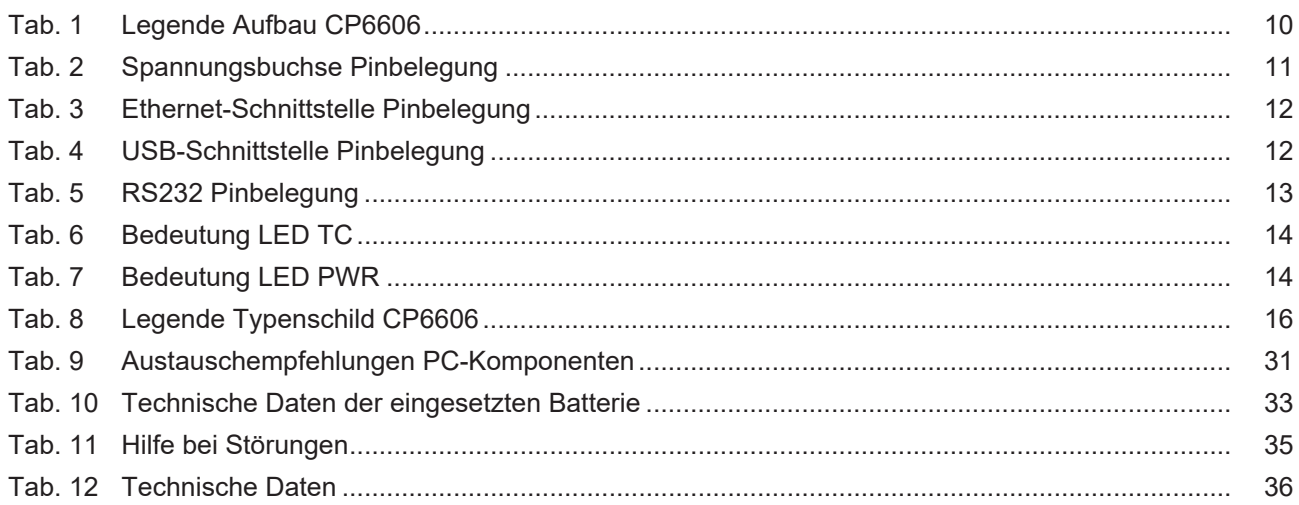

Mehr Informationen: **[www.beckhoff.com/CP6606](https://www.beckhoff.com/CP6606)**

Beckhoff Automation GmbH & Co. KG Hülshorstweg 20 33415 Verl **Deutschland** Telefon: +49 5246 9630 [info@beckhoff.com](mailto:info@beckhoff.de?subject=CP6606) [www.beckhoff.com](https://www.beckhoff.com)

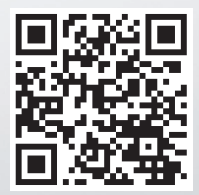